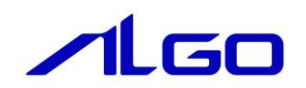

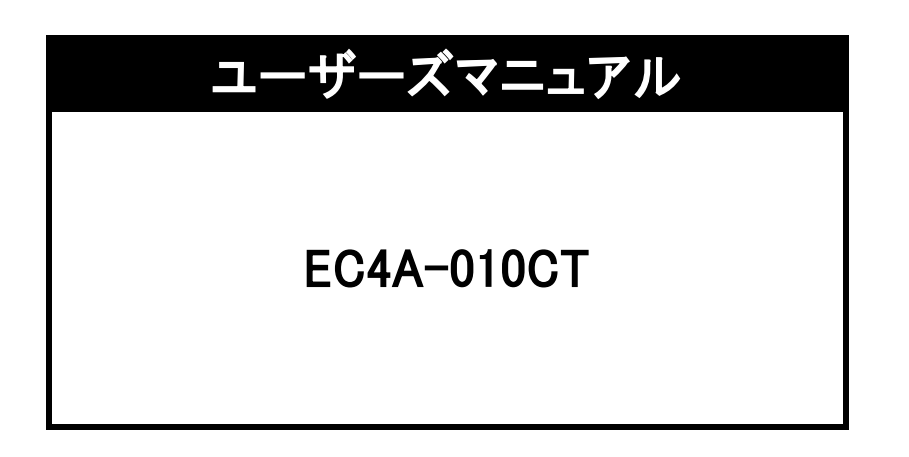

# 安全にお使いいただく為に

本製品を安全かつ正しく使用していただく為に、お使いになる前に本書をお読みいただき、十分に理解していただくようお願い 申し上げます。

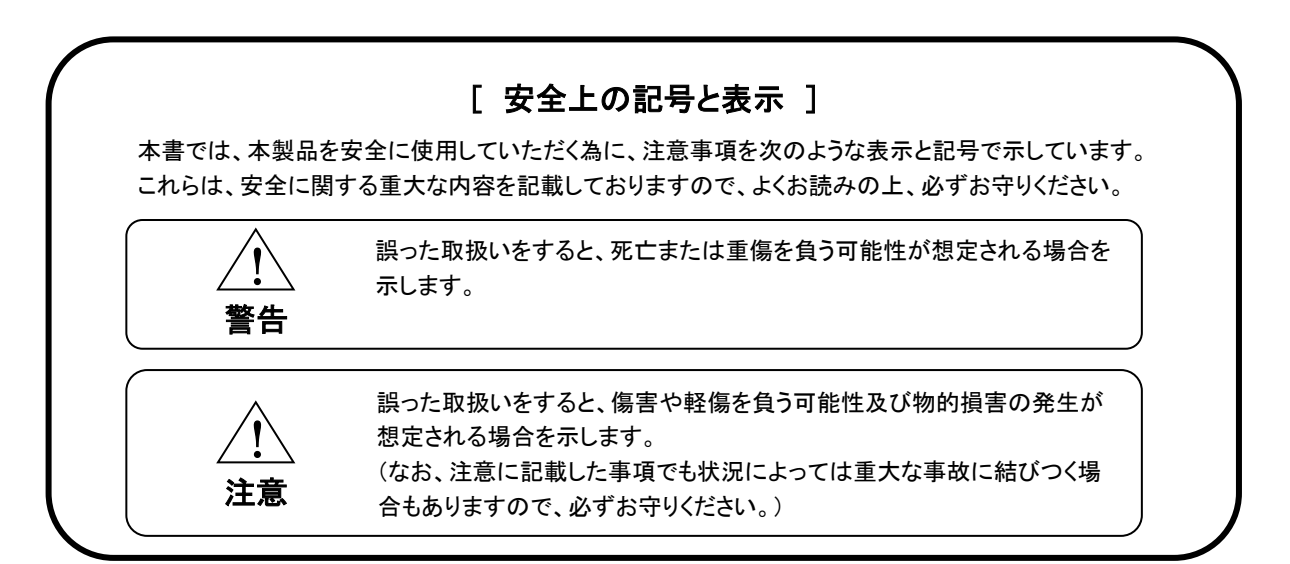

### [ 消耗品と有寿命品について ]

本製品は多数の機構部品、電機部品から構成されています。その中には消耗品と有寿命品も含まれています。 消耗品は使用頻度や使用量により消耗の進行が異なります。お客様ご自身で購入し、交換していただくもので 定期的な交換を推奨します。本体の保証期間内であっても有償となります。

有寿命品はメーカーの製品保証範囲の部品ではありますが、本製品の使用頻度/経過時間、使用環境(温度・ 湿度など)等により、劣化/摩耗が進行し、寿命が著しく短くなる可能性があります。長期間安定してご使用する 場合には、安全面の観点から早期の部品交換が必要になります。本体の保証期間内であっても部品代は有償 となる場合があります。消耗品と有寿命品の例を下記に示します。

<例>本製品に搭載されていない部品を含みます。

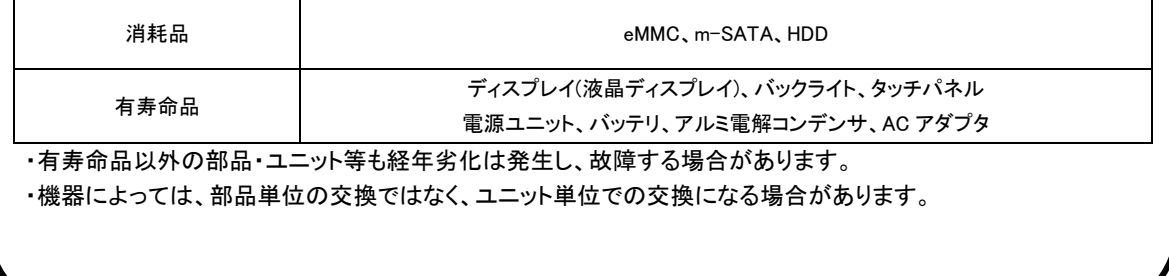

- 警告 <u>!)</u>
- 本製品をご使用になられる前に必ず本書をよくお読みいただいた上で、ご使用ください。
- 本製品の設置や接続は、電気的知識のある技術者が行ってください。設置や交換作業の前には必ず本製品 の電源をお切りください。
- 本製品は本書に定められた仕様や条件の範囲内でご使用ください。
- 異常が発生した場合は、直ちに電源を切り、原因を取除いた上で、再度電源を投入してください。
- 故障や通信異常が発生した場合に備えて、お客様でフェールセーフ対策を施してください。
- 本製品は原子力及び放射線関連機器、鉄道施設、航空機器、船舶機器、航空施設、医療機器などの人身に 直接関わるような状況下で使用されることを目的として設計、製造されたものではありません。人身に直接関 わる安全性を要求されるシステムに適用する場合には、お客様の責任において、本製品以外の機器・装置を もって人身に対する安全性を確保するシステムの構築をしてください。

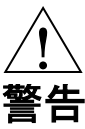

- 電源に許容範囲以上の電圧を印加しないでください。印加すると内部が破損するおそれがあります。
- 本製品の導電部分には直接触らないでください。製品の誤動作、故障の原因になります。
- 本製品を可燃性ガスのあるところでは使用しないでください。爆発のおそれがあります。
- 制御線や通信ケーブルは動力線、高圧線と一緒に配線しないでください。10cm 以上を目安として離して配線し てください。
- 本製品内に切粉や金属片などの異物が入らないようにしてください。
- 本製品は分解、修理、改造を行わないでください。
- 氷結、結露、粉塵、腐食性ガスなどがある所、油、薬品などがかかる所では使用しないでください。製品の損 傷、誤動作の原因となります。
- 入力端子には規定の電圧を印加してください。製品の損傷、誤動作の原因となります。
- 取付けネジは規定のトルクで締付けを行ってください。締付けがゆるいと本製品の脱落による破損や防滴効果 が得られないおそれがあります。締付けが強すぎると取付け部の破損のおそれがあります。
- 端子ネジは規定のトルクで締付けを行ってください。締付けがゆるいと抜けやすくなり、接触不良や誤動作、感 電のおそれがあります。

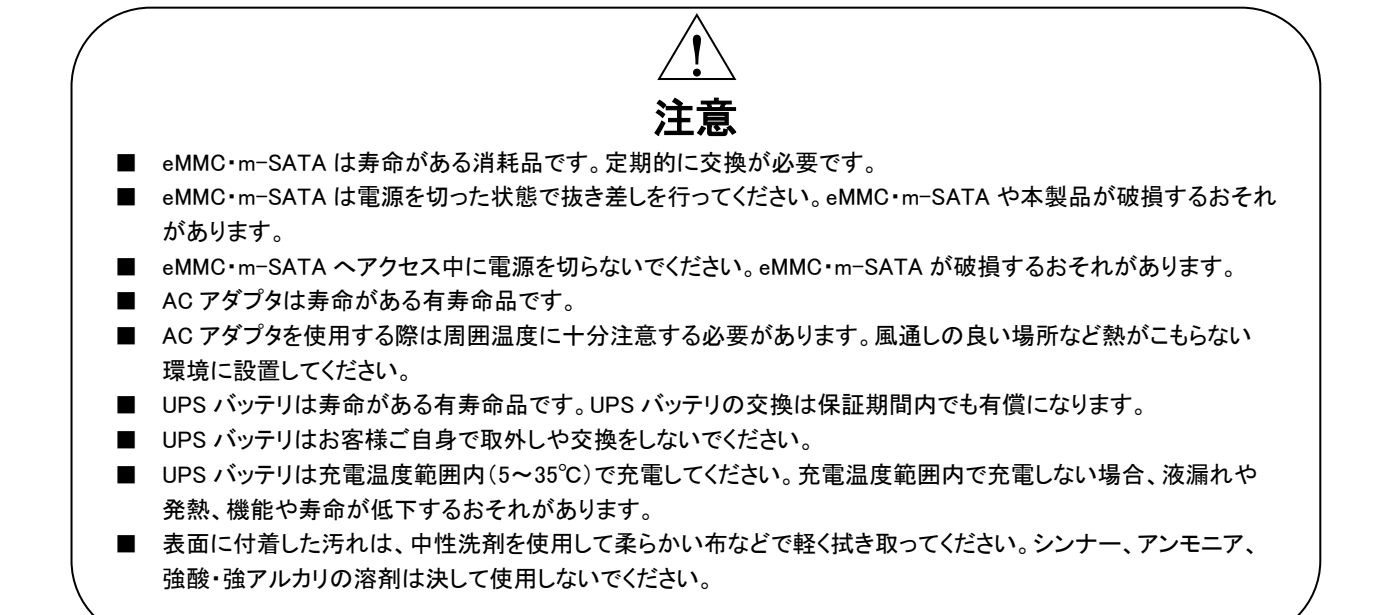

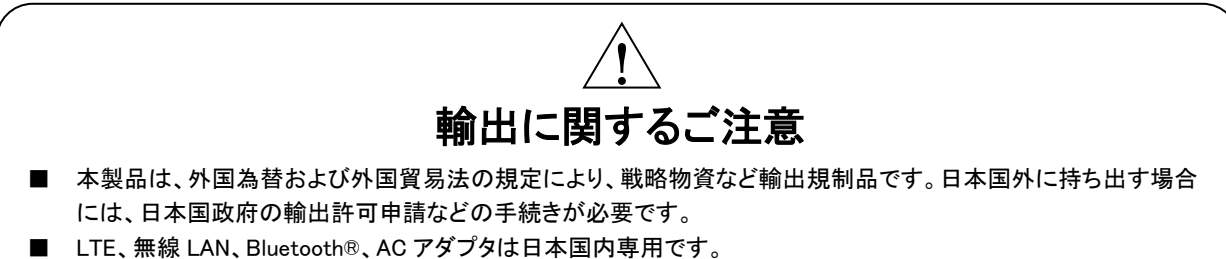

# 目次

# はじめに

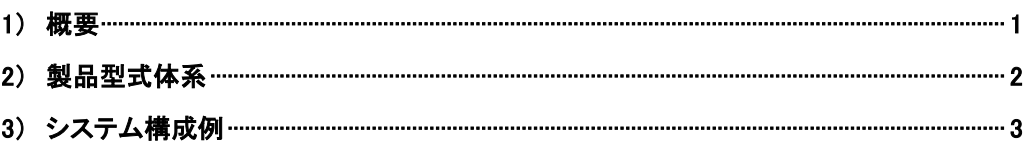

# 第1章 一般仕様

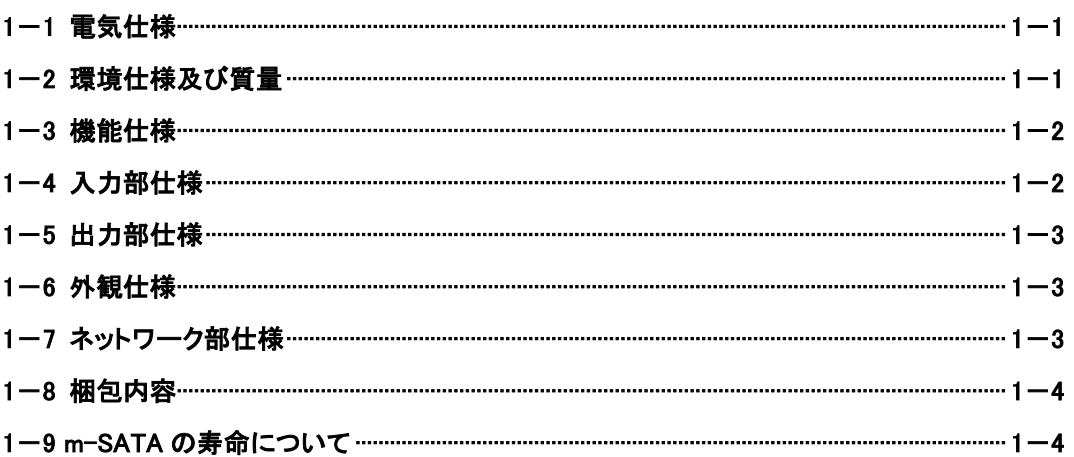

# 第2章 各部の名称

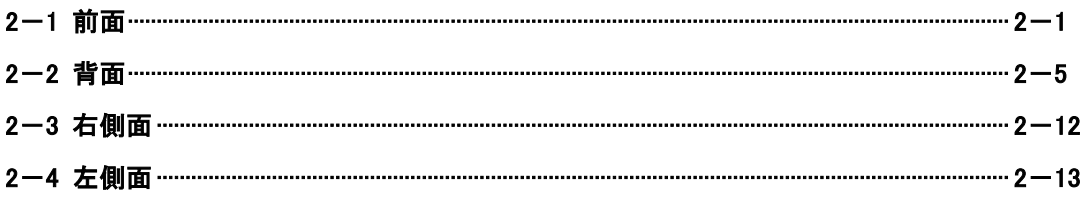

# 第3章 設置

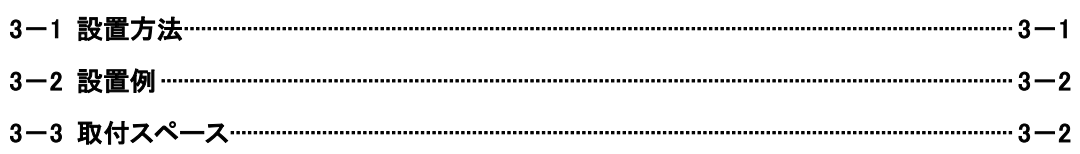

# 第4章 接続

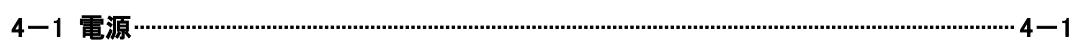

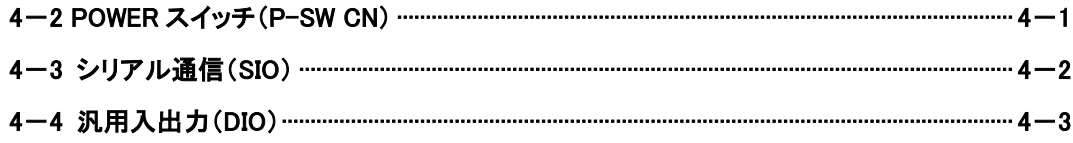

# 第5章 操作方法

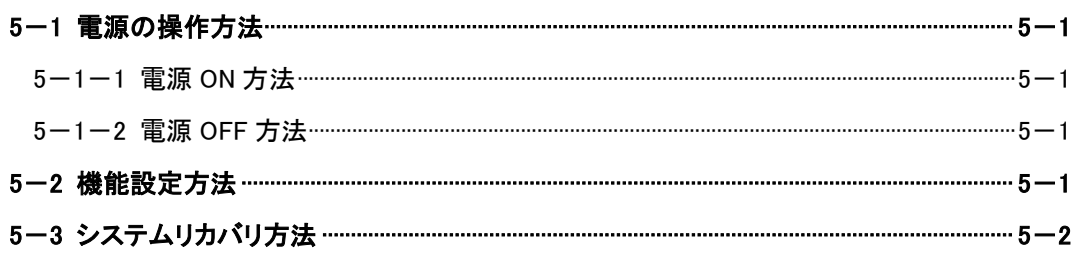

# 第6章 トラブルシューティング

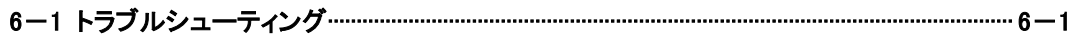

# 第7章 外形寸法

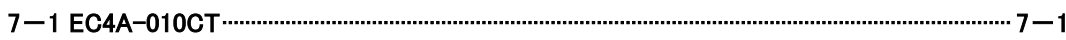

# 第8章 オプション

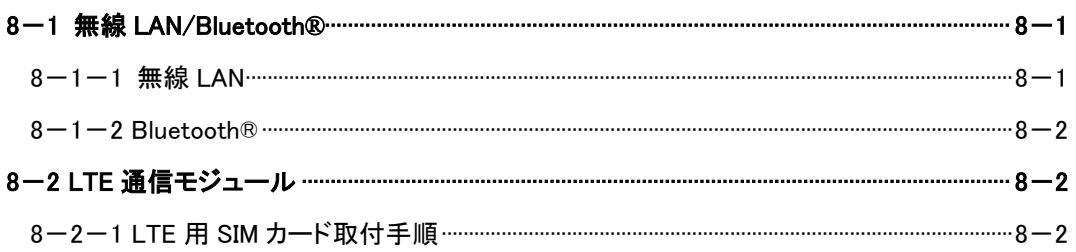

# 第9章 別売品

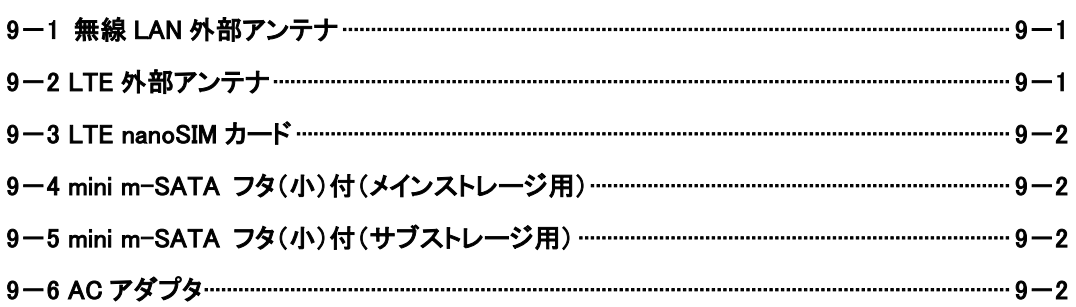

第10章 製品保証内容

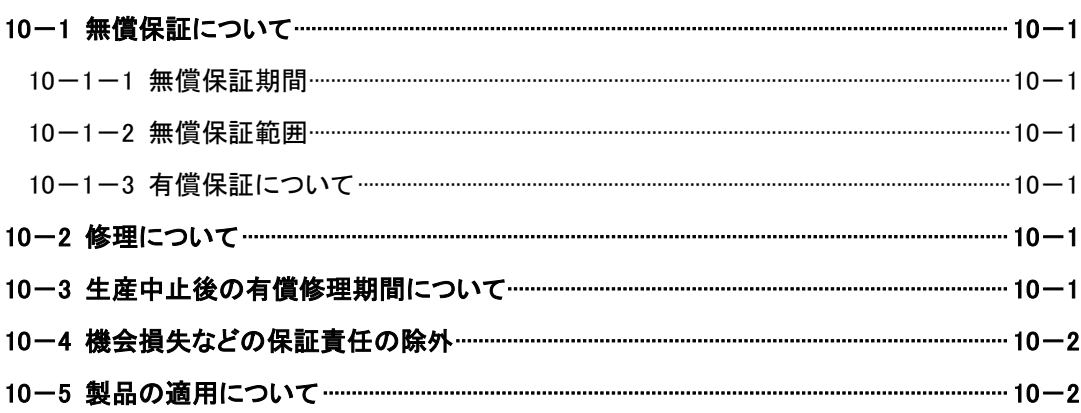

# はじめに

# <span id="page-7-0"></span>1) 概要

本書は Intel® Atom™ Quad Core プロセッサを搭載した産業用組込み PC の仕様を記述したものです。 本製品の特長を以下に示します。

- CPU は Atom™ Quad Core CPU である E3845 1.91GHz を搭載
- メインメモリに DDR3L SO-DIMM 4GByte ECC を搭載
- メインストレージに mini m-SATA 64GBvte を搭載
- サブストレージ用 mini m-SATA 空きスロット搭載 サブストレージは選択可能(別売品)
- HDMI 出力を 1ch 搭載
- 音声出力を搭載
- USB2.0 を 5 ポート搭載
- ⚫ 有線 LAN(1000Base-T/100Base-TX/10Base-T)を 2ch 搭載
- 汎用入力 6 点、汎用出力 4 点を搭載(DC24V 絶縁)
- シリアルインタフェースを搭載(D-Sub9 ピン) RS-232C/422/485 を 1ch 搭載(スイッチにより切換え選択)
- UPS 機能搭載(最大動作時間 5 分)
- 雷源は DC24V 電源コネクタとコネクタピンを付属(DC24V) AC アダプタを選択可能(AC100V) (別売品)
- 以下の RAS 機能を搭載 (Ⅰ)ウォッチドッグタイマ (Ⅱ)温度監視 (Ⅲ)高性能 RTC(Wake On RTC 機能搭載) (Ⅳ)S.M.A.R.T.読出し (Ⅴ)停電検出
- 無線 LAN(IEEE802.11a/b/g/n/ac)(W56 対応)及び Bluetooth®4.1 をオプション搭載
- LTE 通信機能をオプション搭載(docomo 回線)
- ※ Windows は米国 Microsoft 社の米国及びその他の国における登録商標です。
- ※ Intel® Atom™は米国及びその他の国におけるインテルコーポレーション及びその子会社の登録商標です。
- ※ その他、製品名などの固有名詞は各社商標または登録商標です。

# <span id="page-8-0"></span>2) 製品型式体系

オプションはメーカーオプションになります。

メーカーオプションは発注時に指定してください。発注後の追加・変更はできません。

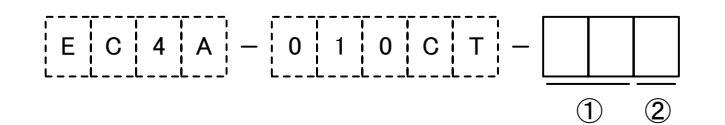

- ① OS
	- 16 :Windows 10 IoT Enterprise 64bit
	- L6 : Linux Algonomix6.0 64bit
- ② 専用オプション

無し(オプション無しの場合は表記無)

- 1 : 無線 LAN+Bluetooth®
- 2 :LTE
- 4 :無線 LAN+Bluetooth®+LTE

# 3) システム構成例

<span id="page-9-0"></span>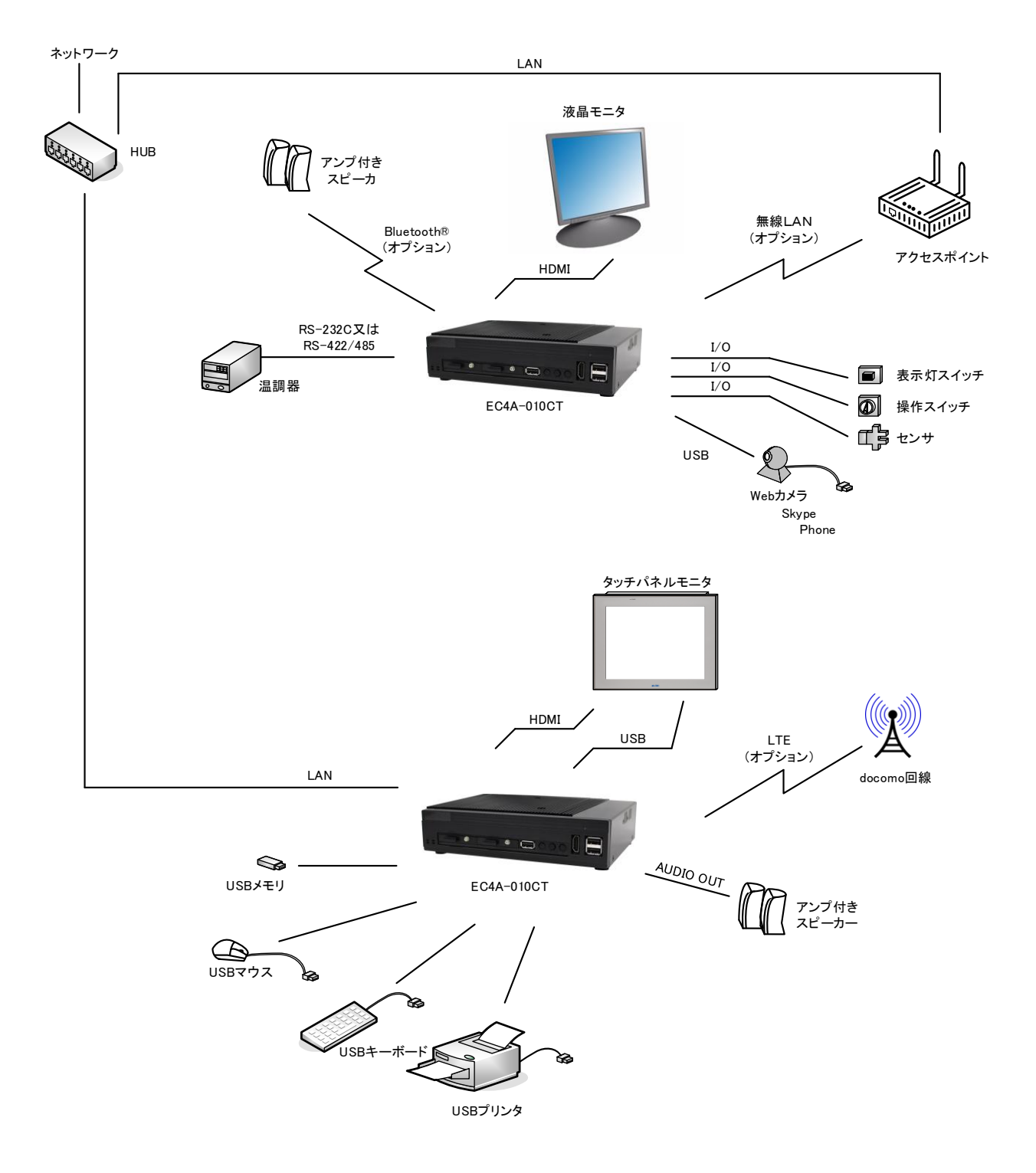

# <span id="page-10-0"></span>第1章 一般仕様

本章では、本製品の電気的仕様及び性能を一覧表形式で説明します。

## <span id="page-10-1"></span>1-1 電気仕様

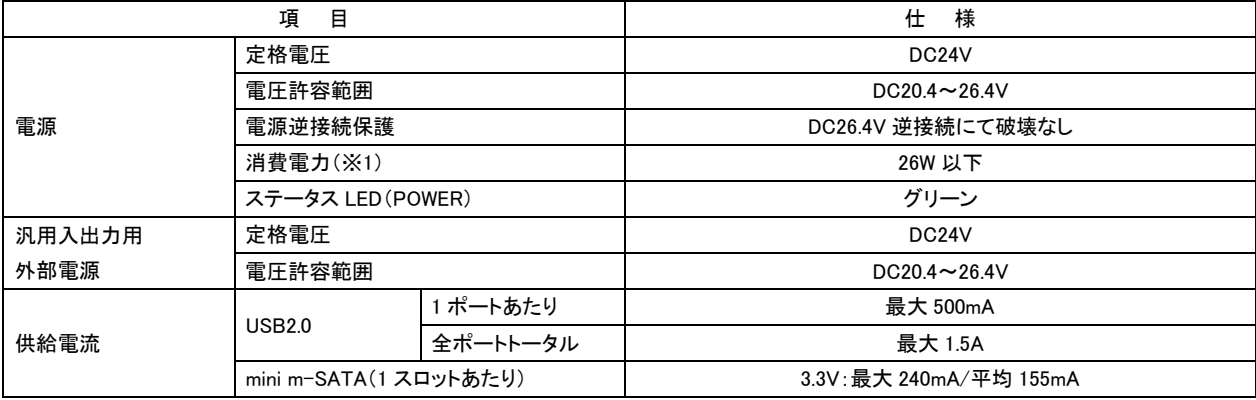

(※1) USB 機器などの周辺機器は未接続の状態での数値です。

# <span id="page-10-2"></span>1-2 環境仕様及び質量

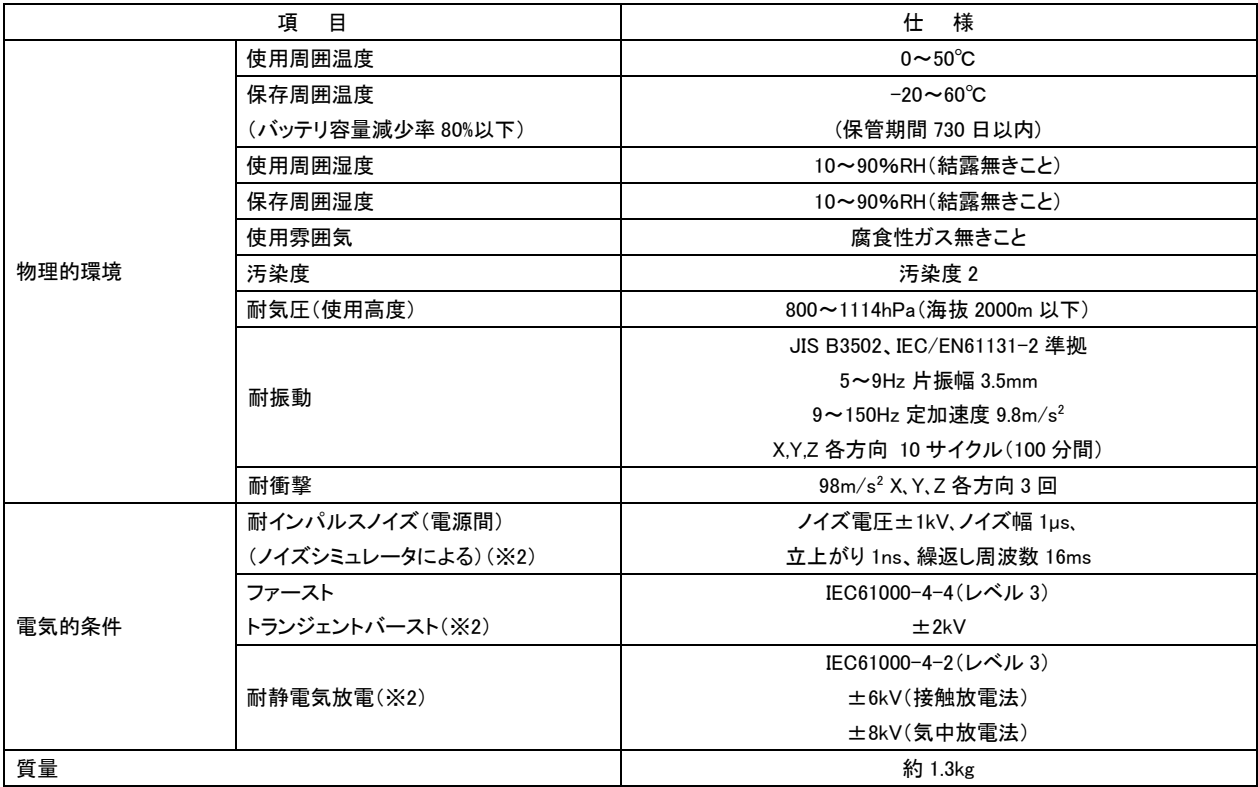

(※2) USB は対象外です。

## <span id="page-11-0"></span>1-3 機能仕様

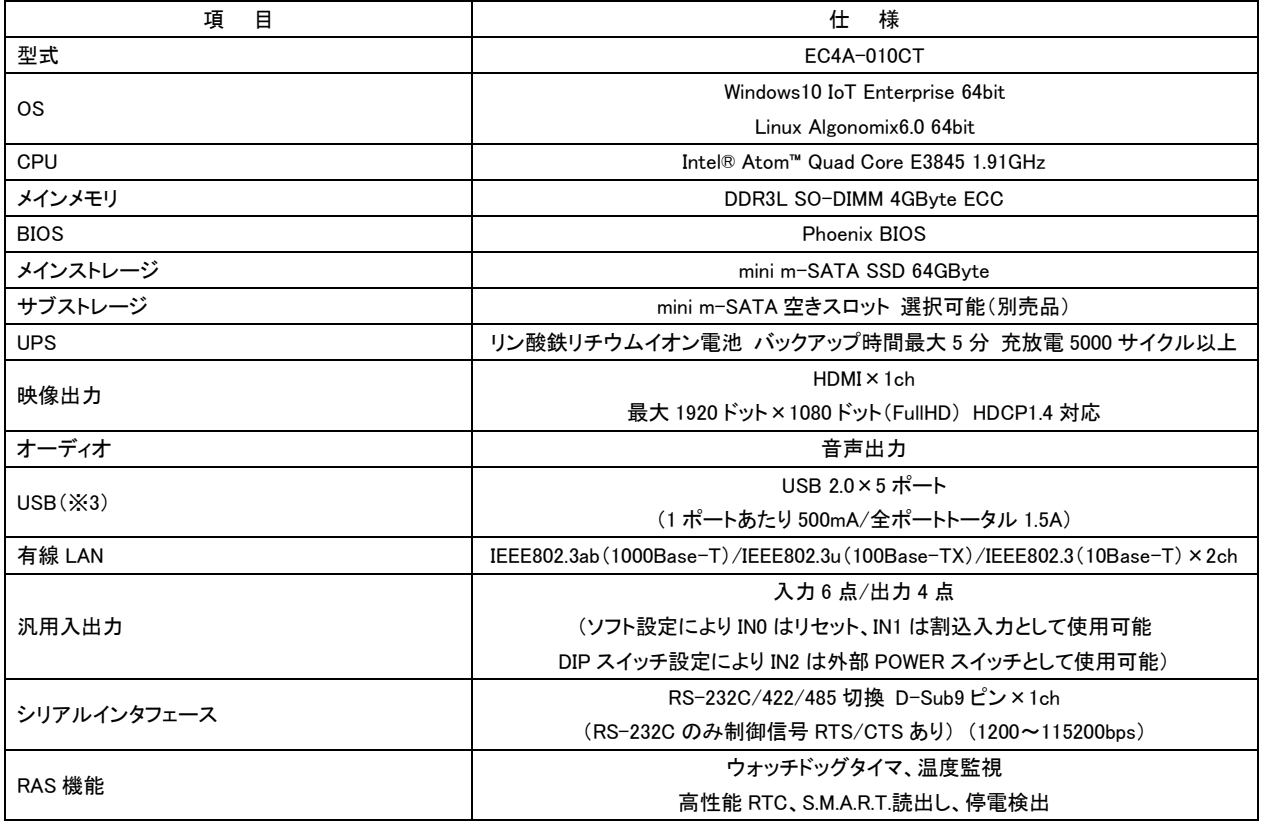

(※3) 全ての USB 機器の正常動作を保証するものではありません。

# <span id="page-11-1"></span>1-4 入力部仕様

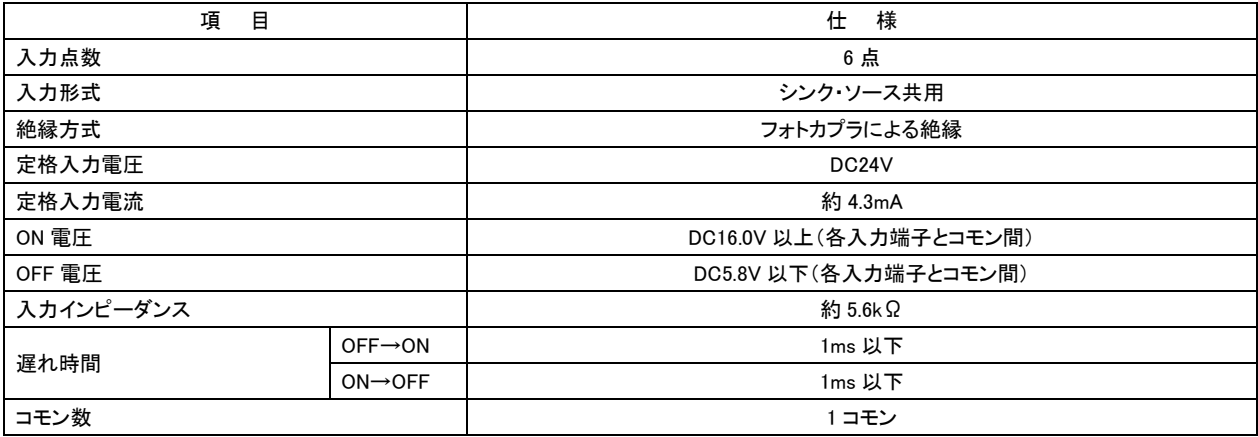

## <span id="page-12-0"></span>1-5 出力部仕様

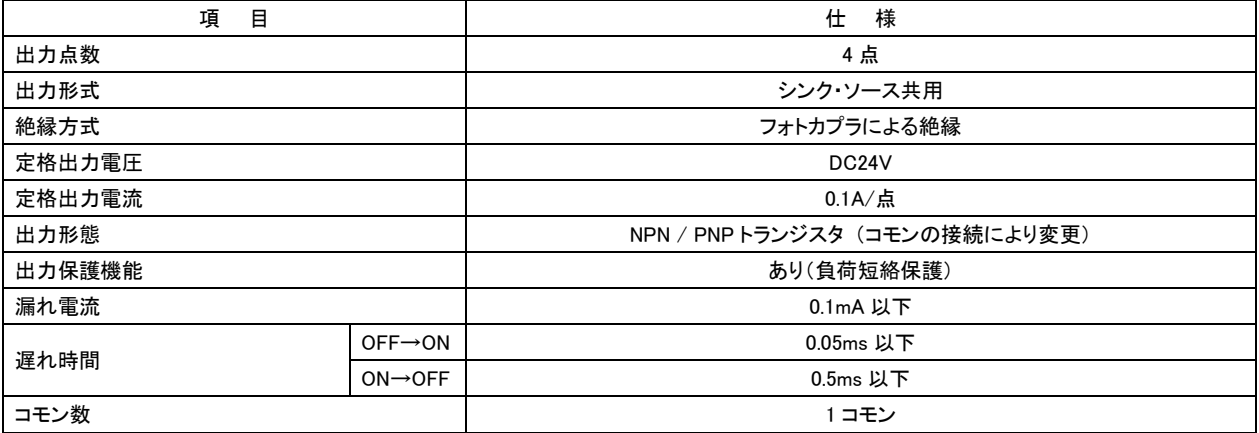

## <span id="page-12-1"></span>1-6 外観仕様

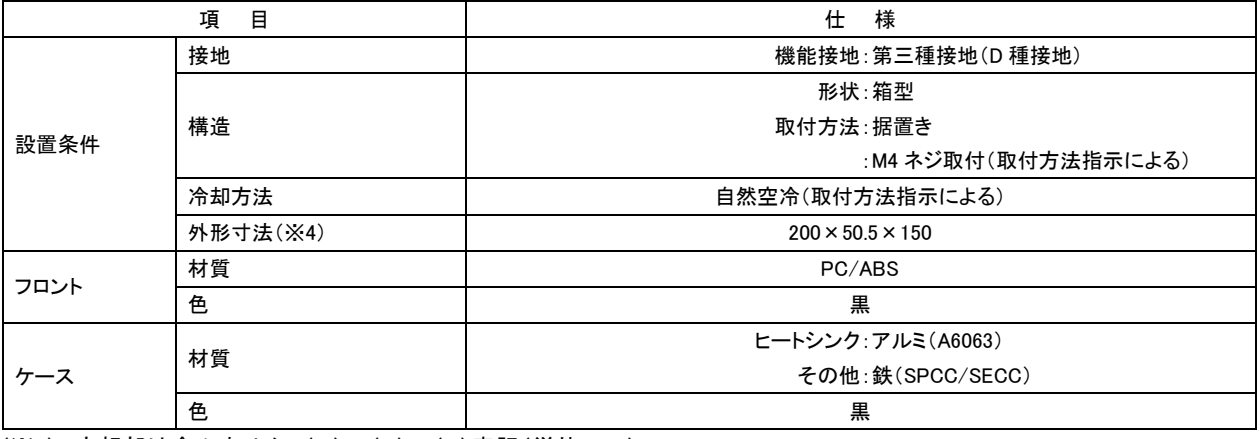

(※4) 突起部は含みません。(W)×(H)×(D)表記(単位:mm)

# <span id="page-12-2"></span>1-7 ネットワーク部仕様

<有線 LAN>

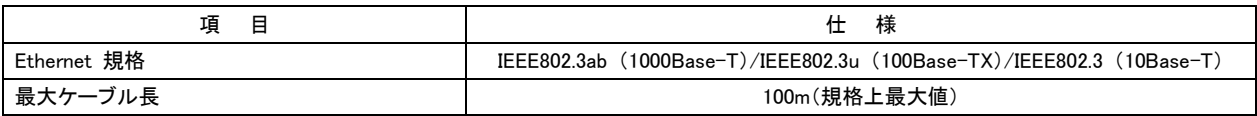

#### <span id="page-13-0"></span>1-8 梱包内容

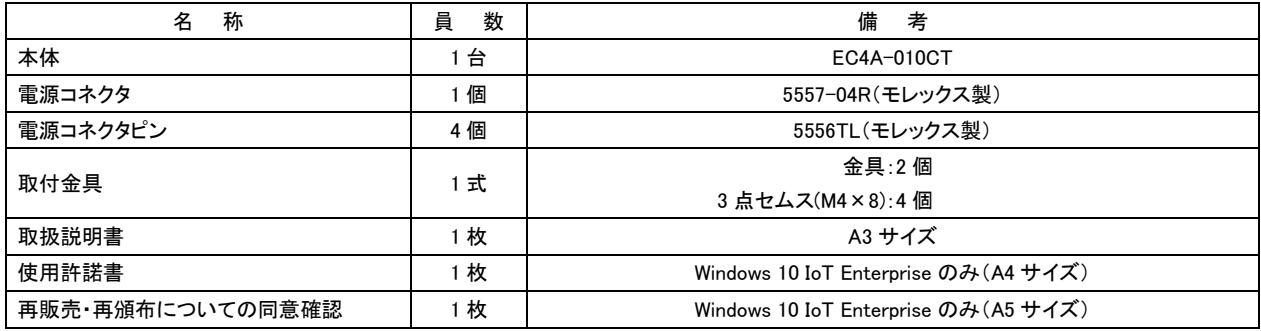

※ 各 OS の開発環境 DVD については弊社営業窓口までお問い合わせください。

### <span id="page-13-1"></span>1-9 m-SATA の寿命について

 m-SATA は、記憶媒体に NAND FLASH ROM を採用した消耗品です。NAND FLASH ROM には書換え寿命が存在しま す。NAND FLASH ROM では、1 ブロックあたりの書換え寿命が 20,000 回となっています。 m-SATA の書換え寿命を延ばすには、単位時間あたりの書換え回数を減らしてください。

64GByte m-SATA の場合、理論的な寿命は下記のようになります。

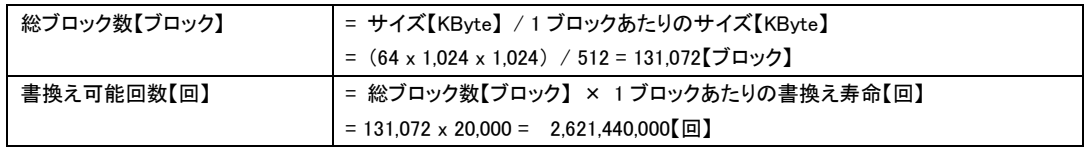

24 時間 365 日連続動作させた状態で、1 秒間に 1MByte(2 ブロック)書換えた場合の寿命は下記のようになります。

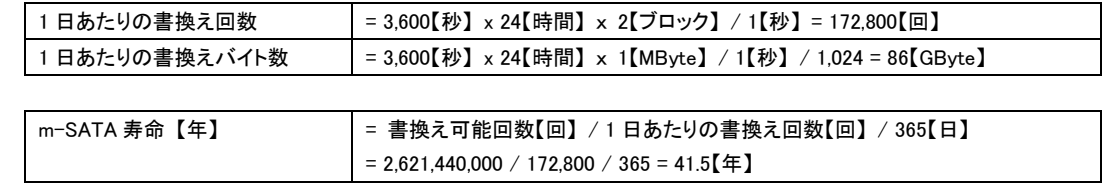

データリテンション特性について

 弊社製ストレージ m-SATA(SSD)は、NAND FLASH ROM を使用している為、長い期間(40℃環境で約 10 年) が経過すると電子が抜けて、データ化けを起こす可能性があります。重要なデータはバックアップをとっておく ことを推奨します。

# <span id="page-14-0"></span>第2章 各部の名称

本章では、各部の名称と意味を説明します。

## <span id="page-14-1"></span>2-1 前面

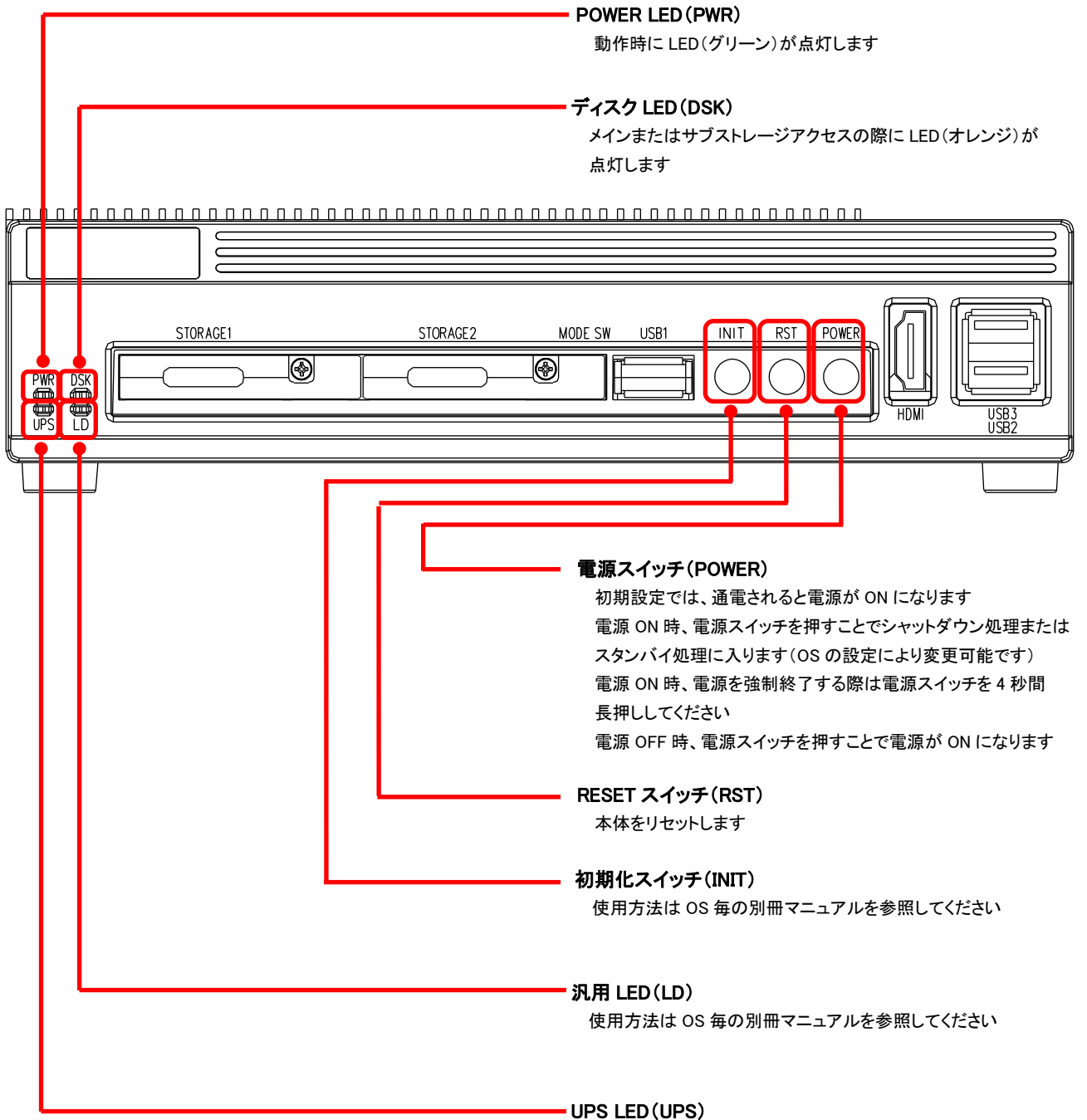

電源供給時は LED(グリーン)が消灯します UPS 動作時に LED は遅い点滅になります(1.6 秒周期)

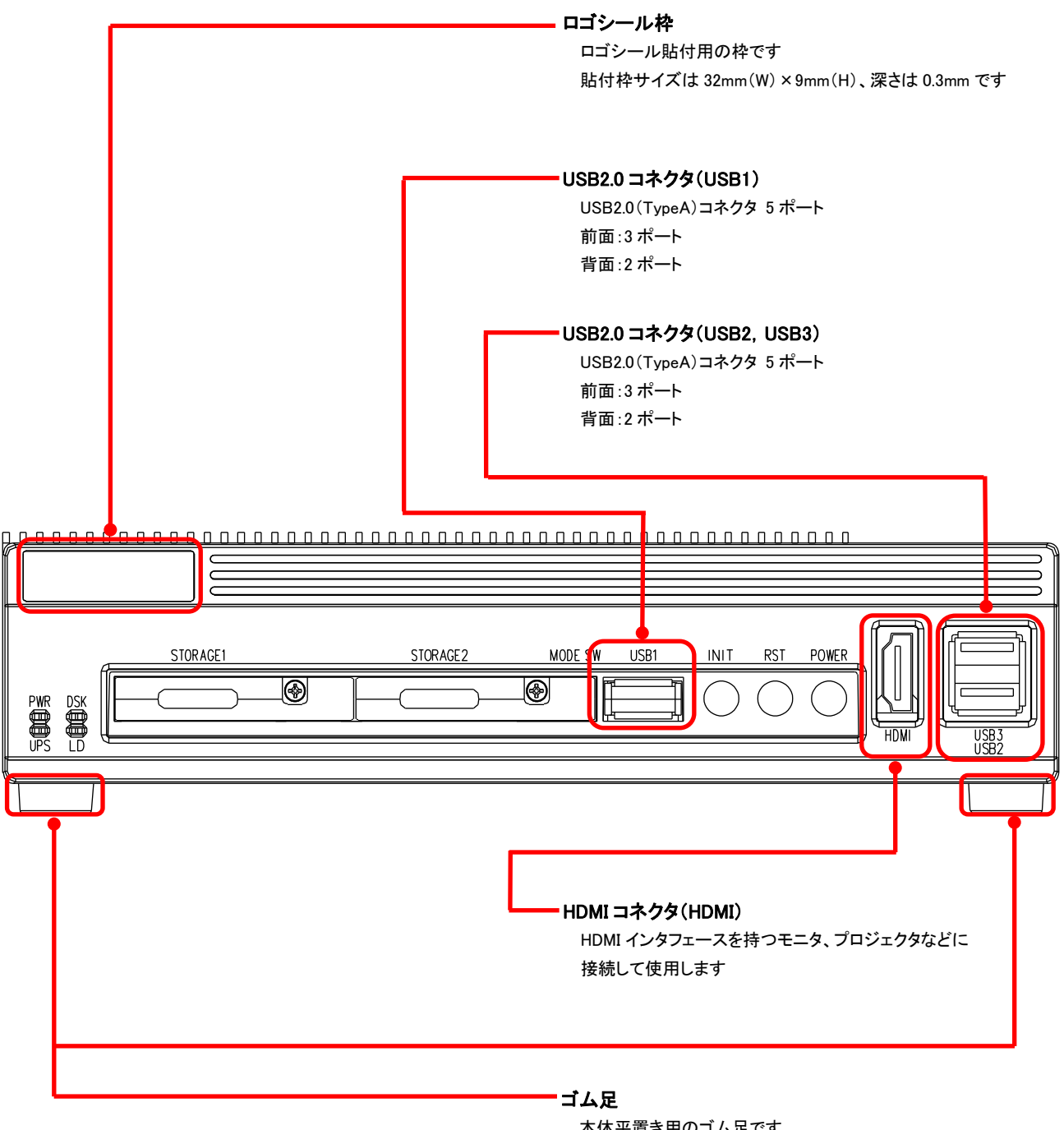

本体平置き用のゴム足です ゴム足の高さは 5.5mm です

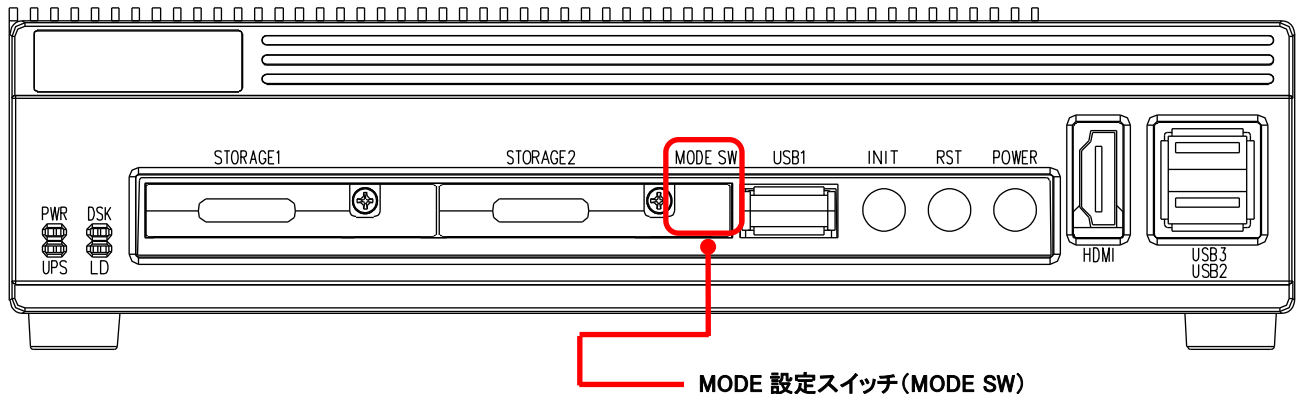

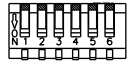

(図は出荷時設定)

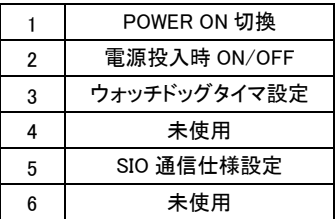

1:POWER ON 切換

ON にすると DIO の IN2 を使用した、外部 POWER ON 機能を 有効にすることができます

2:電源投入時 ON/OFF 切換

OFF にすると電源投入で起動します ON にすると電源投入後、電源スイッチを押すことで起動します

3:ウォッチドッグタイマ設定

OFF にするとハードウェア・ウォッチドッグタイマが有効の状態で 起動します

タイマーをクリアせずに 2 分経過した時、強制リセットを行うハード ウェアウォッチドッグです

ウォッチドッグ有効時にはウォッチドッグサービスを動作してくだ さい

ON にするとハードウェア・ウォッチドッグタイマが無効の状態で 起動します

5:SIO 通信仕様設定 OFF にすると RS-232C となります ON にすると RS-422/485 となります 設定は電源 OFF 状態で行ってください

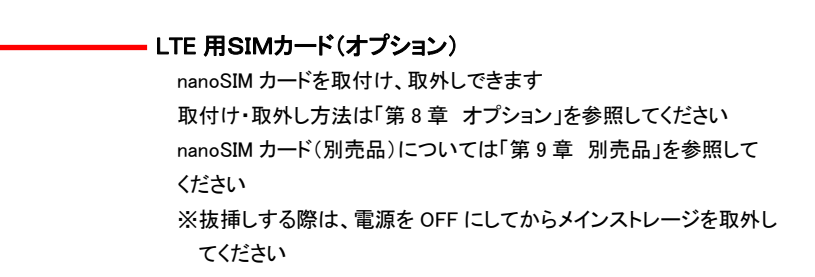

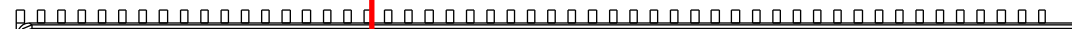

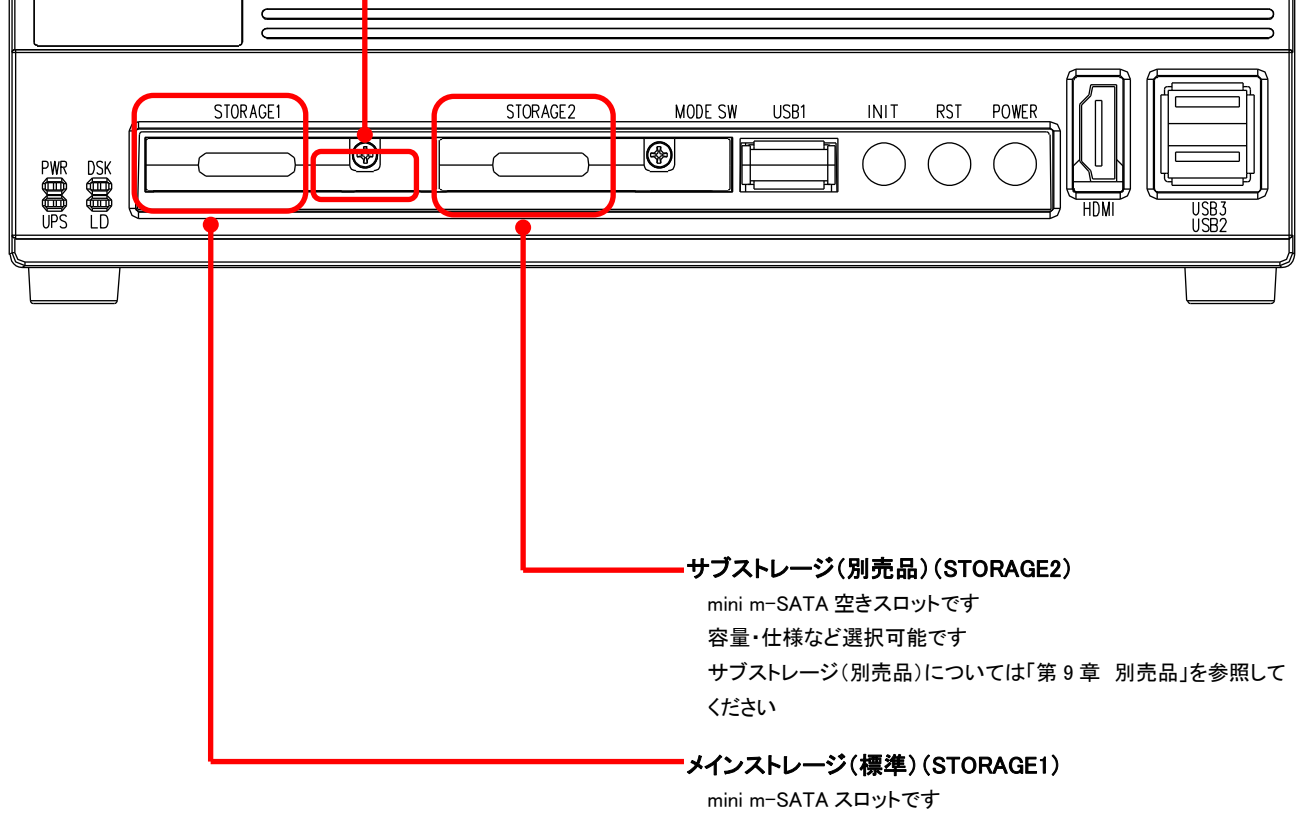

64GByte の mini m-SATA SSD を搭載しています

### <span id="page-18-0"></span>2-2 背面

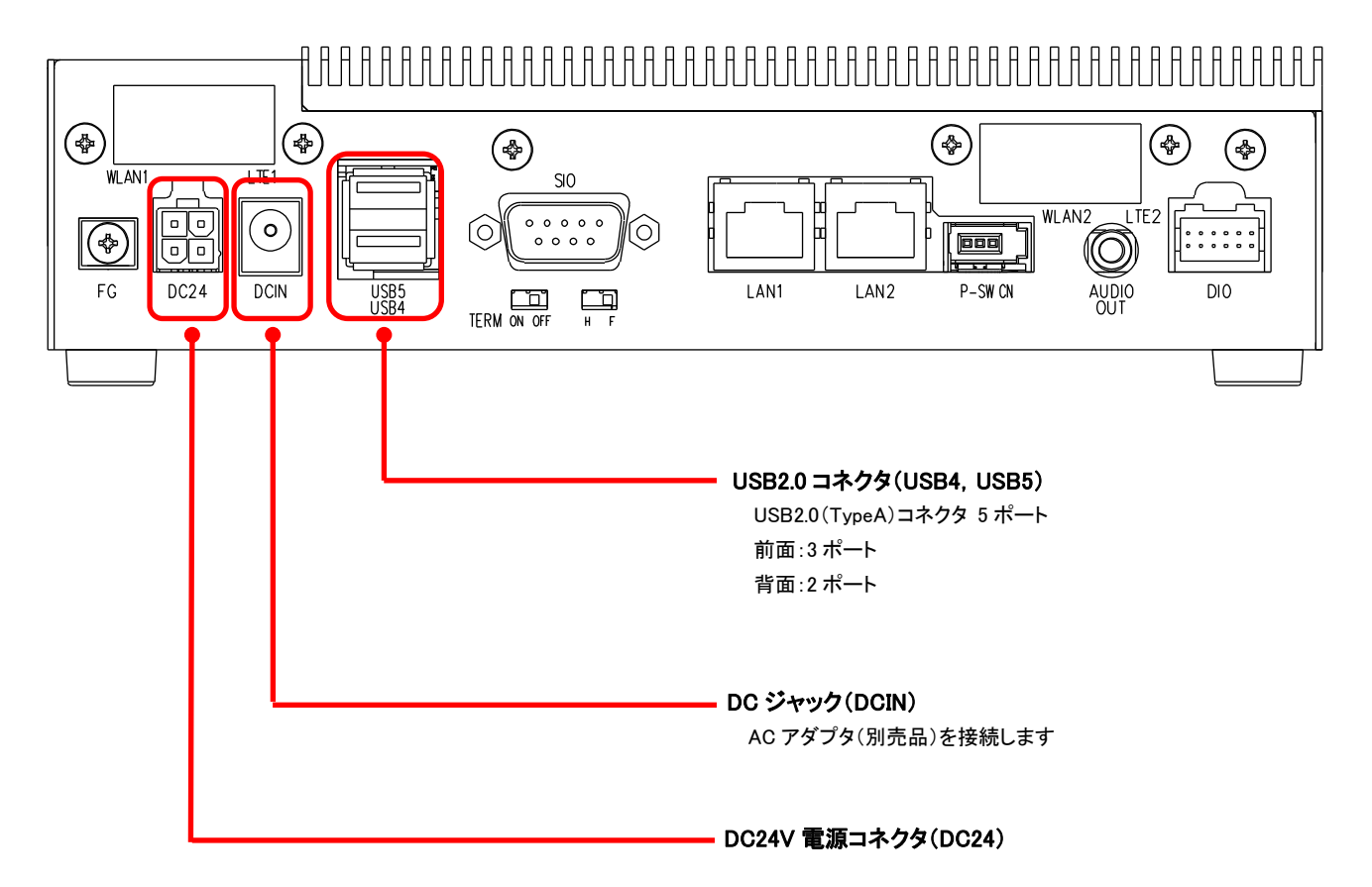

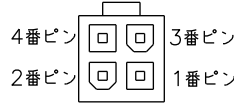

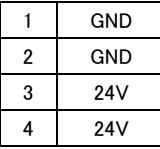

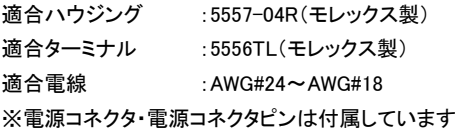

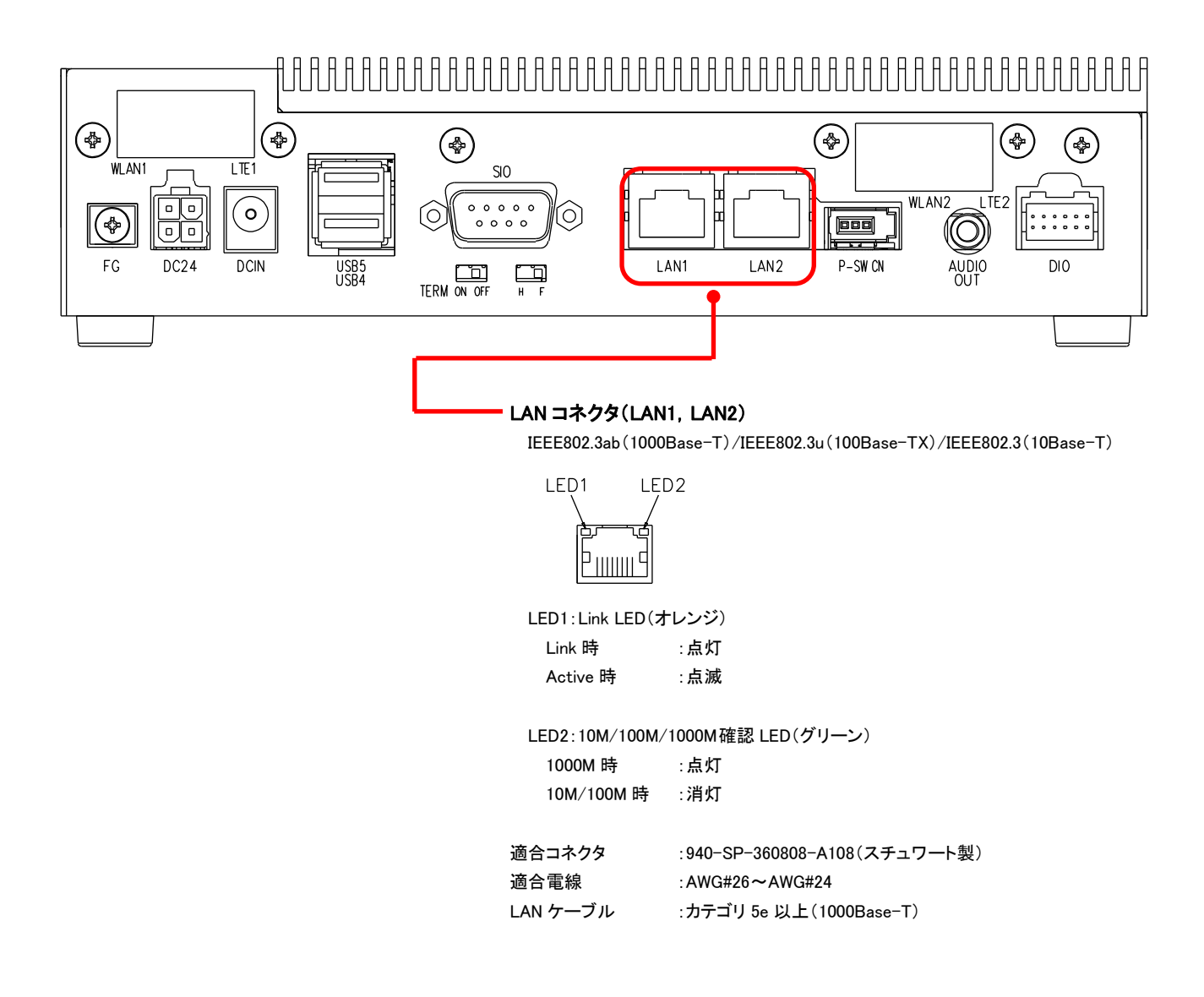

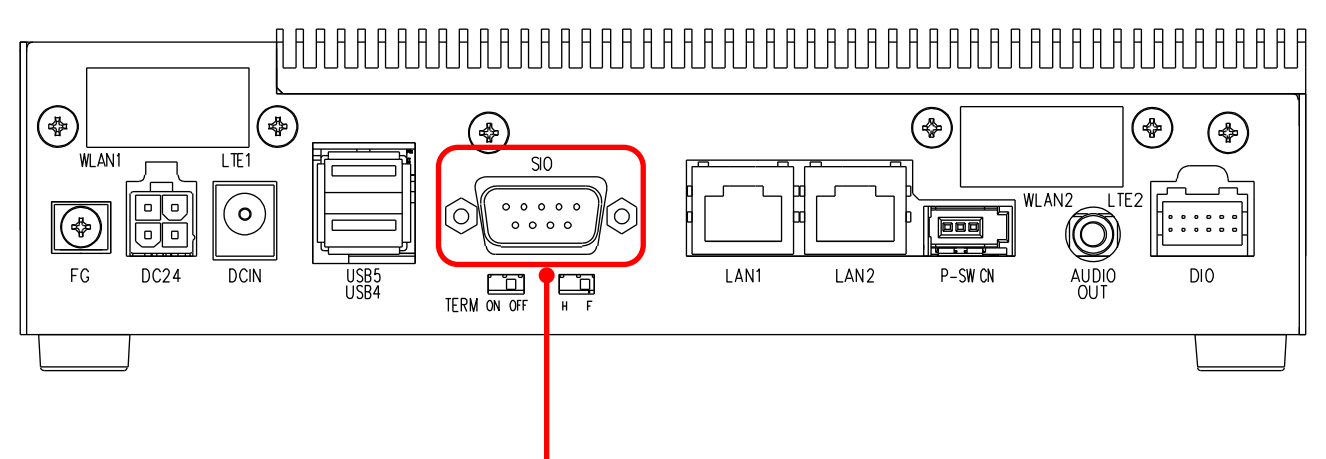

#### シリアルコネクタ(SIO)

RS-232C/RS-422/RS-485 の切換えは MODE 設定スイッチで設定します 接続については「第 4 章 接続」を参照してください

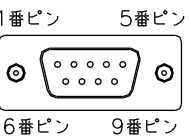

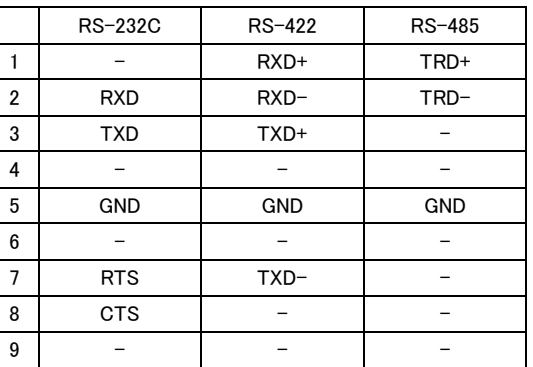

適合コネクタ :HDEB-9S(05)(ヒロセ電機製)

適合カバー :HDE-CTH(4-40)(10)(ヒロセ電機製) RS-232C または RS-422 または RS-485 のいずれかを選択、 同時使用不可です RS-422/RS-485 用に終端抵抗スイッチと全/半二重設定スイッチが 搭載されています ロックネジはインチネジとなります

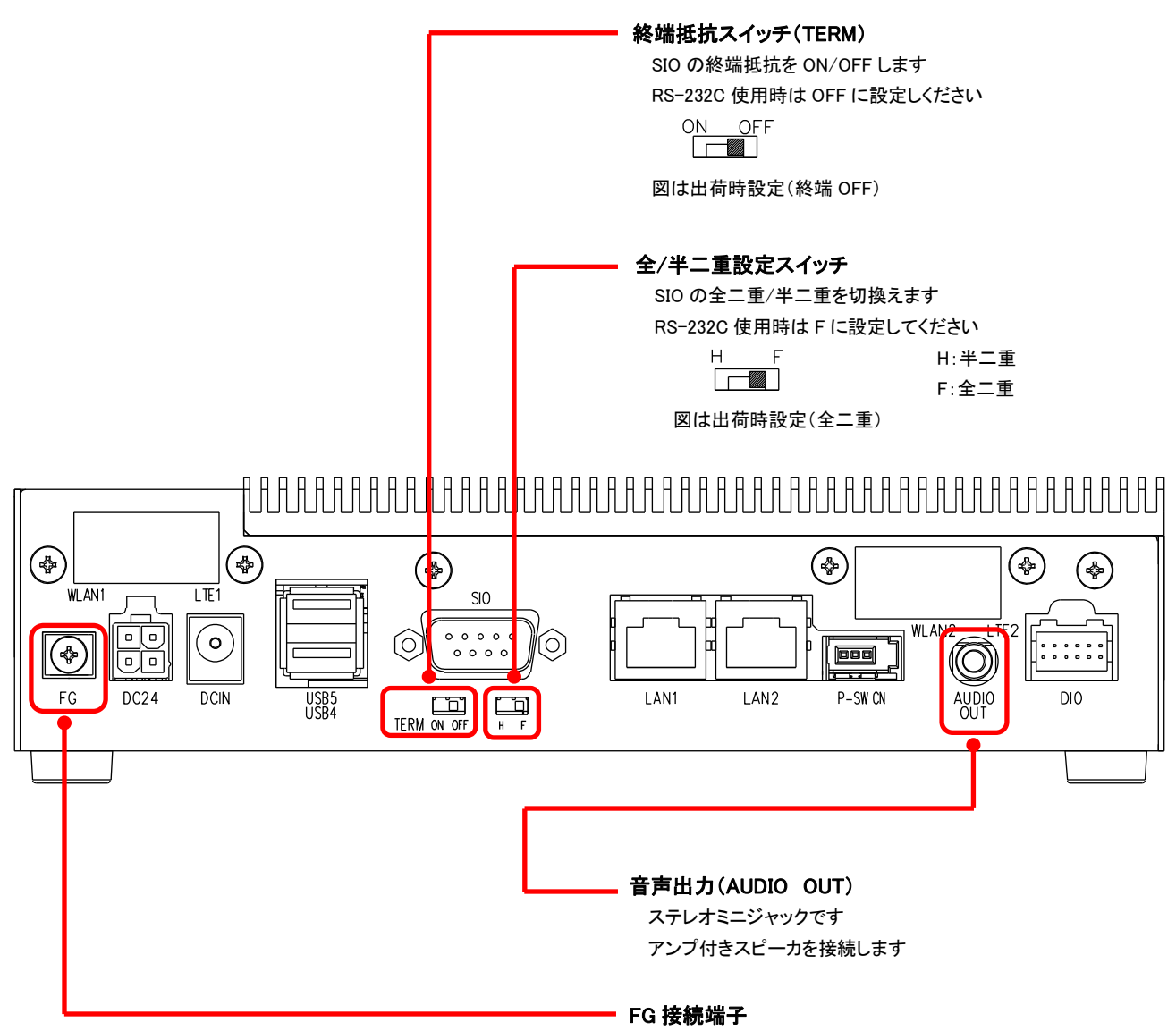

外部の FG と接続するための端子です

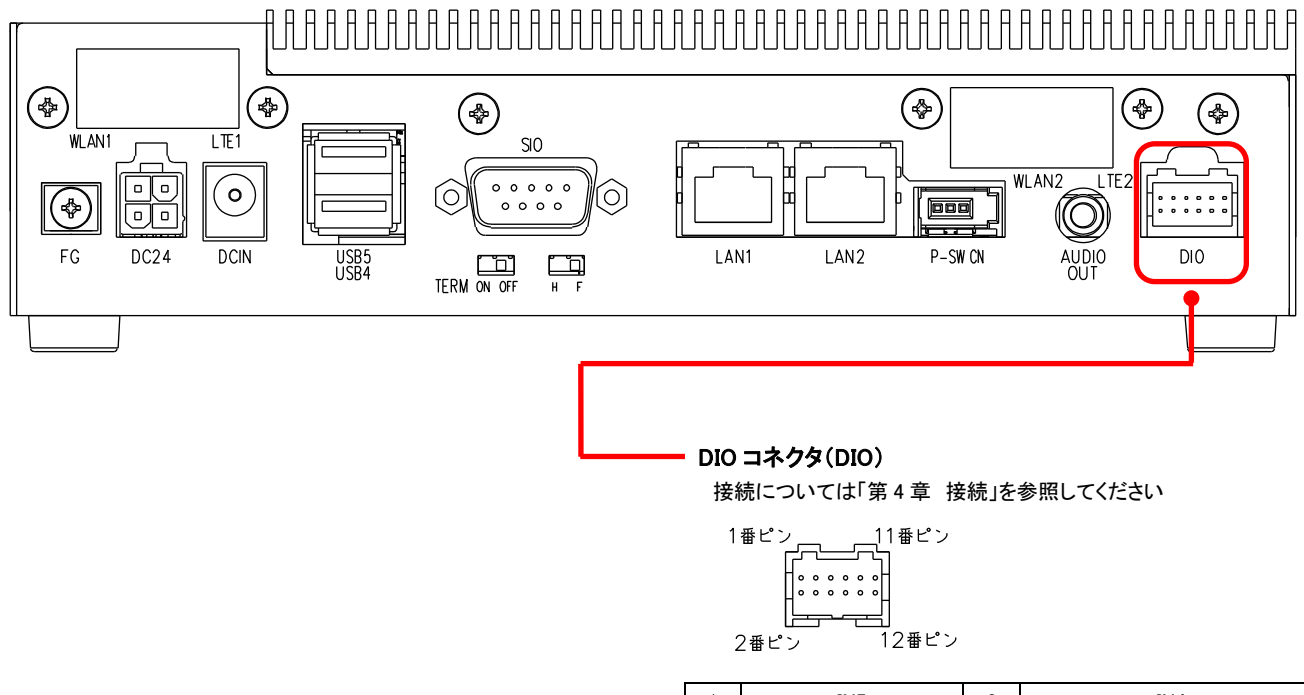

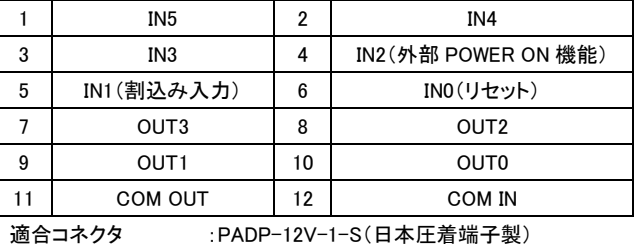

適合電線 :AWG#26~AWG#22

適合コンタクト :SPH-001T-P0.5L(日本圧着端子製)

ソフト設定により以下の機能が有効です

- IN0 :リセット IN1 :割込み入力
- 詳細については OS 毎の別冊マニュアルを参照してください

MODE 設定スイッチにより以下の機能が有効です

IN2 :外部 POWER ON 機能 有効にするには MODE 設定スイッチの 1 を ON に することで電源スイッチと同様の役割になります 入力信号は 1ms 以上 4s 未満のパルス信号 としてください

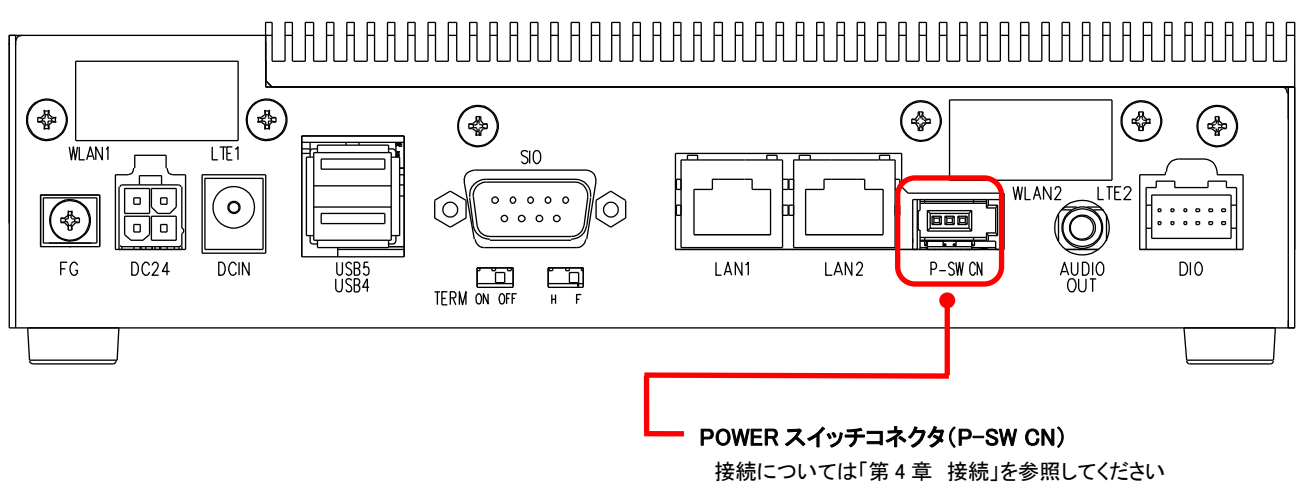

動作については「第 5 章 操作方法」を参照してください

3番ピン 1番ピン  $\overline{a}$ 

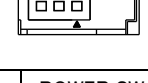

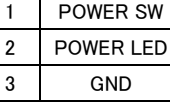

適合コネクタ :37103-\*\*\*\*-000FL(住友 3M 製)

(\*\*\*\*は住友 3M コネクタ適合電線対応表参照)

#### 住友 3M コネクタ適合電線対応表

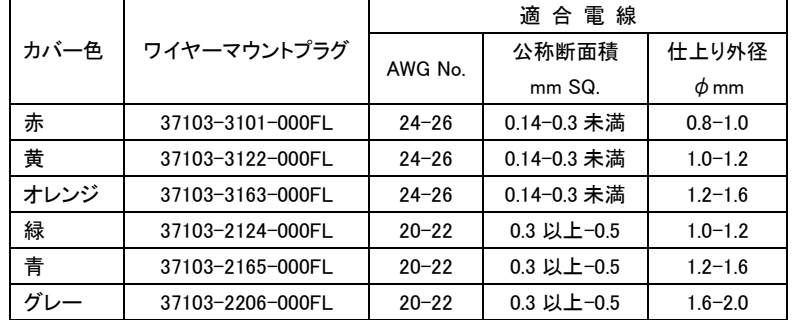

#### <LTE・無線 LAN オプション搭載時>

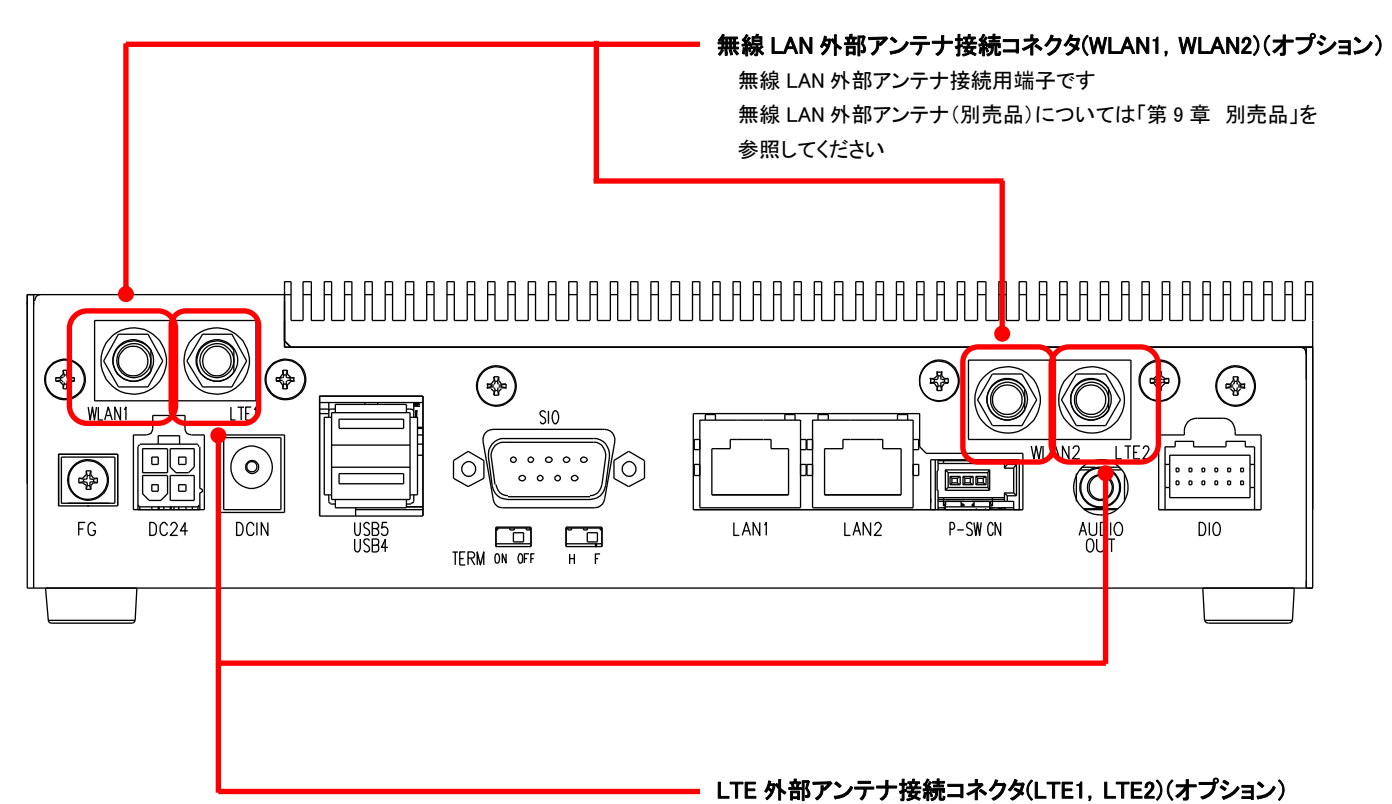

LTE 外部アンテナ接続用端子です LTE 外部アンテナ(別売品)については「第 9 章 別売品」を参照 してください

### <span id="page-25-0"></span>2-3 右側面

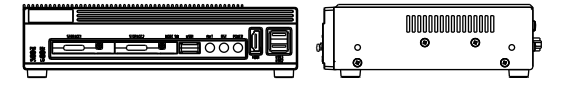

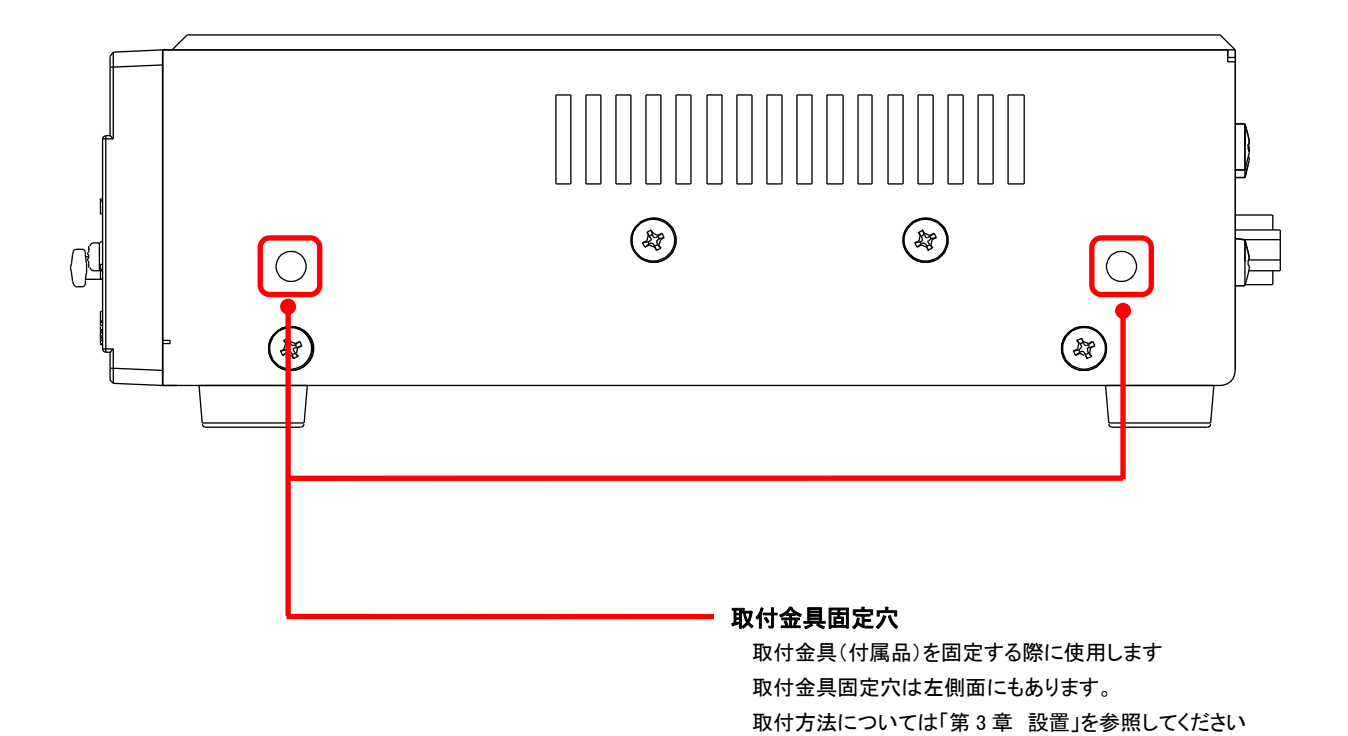

 $2 - 12$ 

# <span id="page-26-0"></span>2-4 左側面

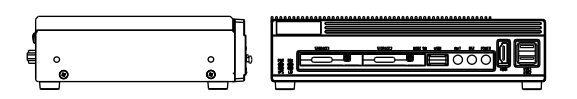

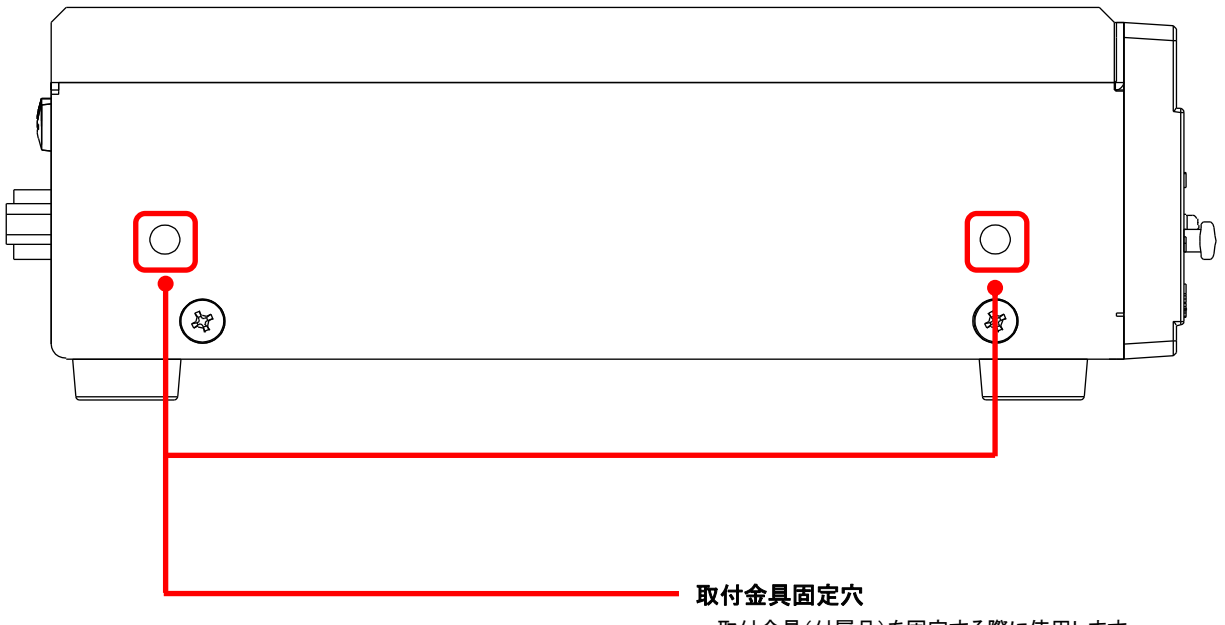

取付金具(付属品)を固定する際に使用します 取付金具固定穴は左側面にもあります。 取付方法については「第3章 設置」を参照してください

# <span id="page-27-0"></span>第3章 設置

本章では、本製品の設置方法、条件を以下について説明します。

# <span id="page-27-1"></span>3-1 設置方法

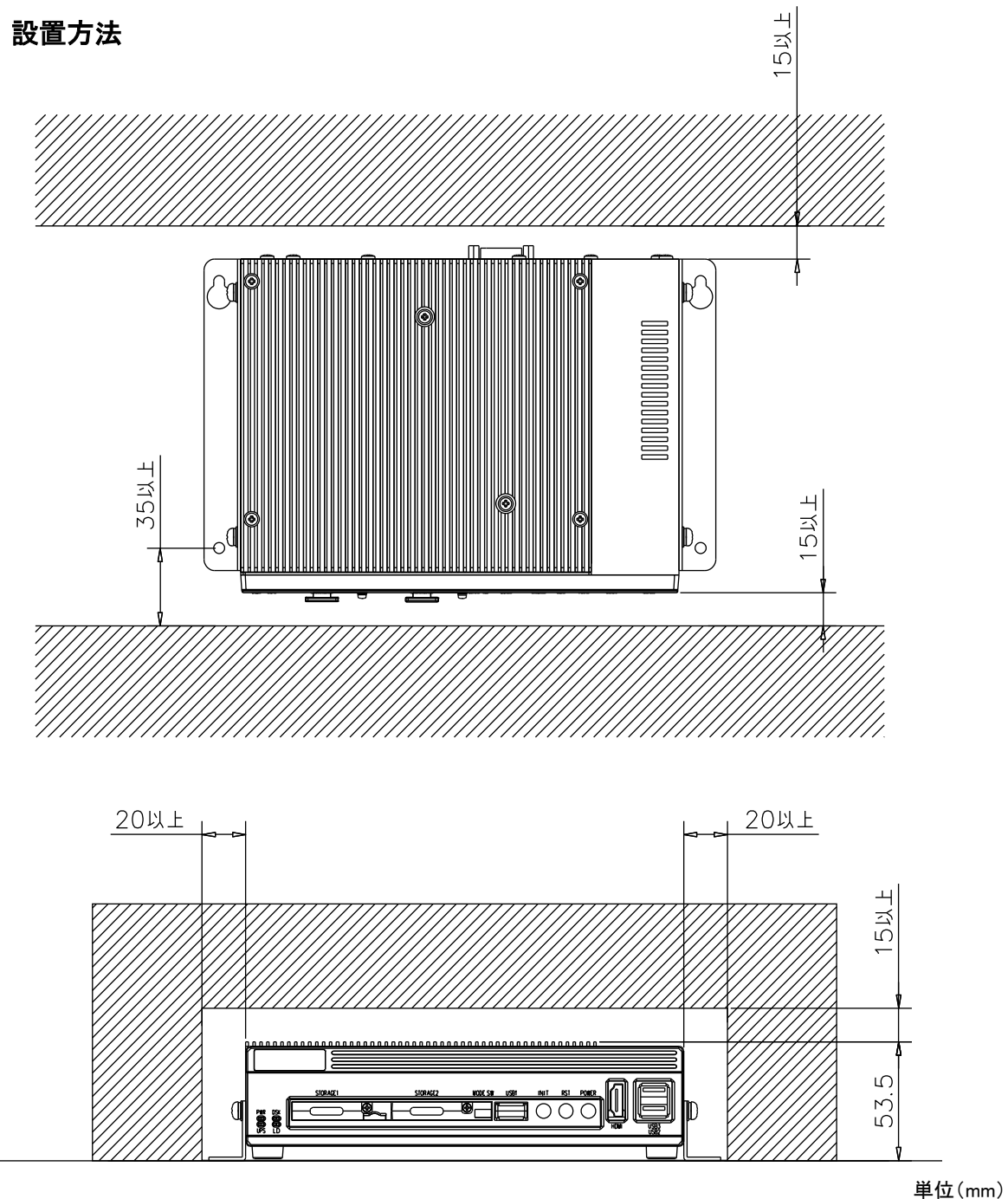

放熱の為、他の機器は本体より表記寸法以上離して設置してください。(上図参照) 本体の周囲温度が使用周囲温度を超える可能性がある場合は、ファンによる冷却や他の方法での熱対策を行ってください。

### <span id="page-28-0"></span>3-2 設置例

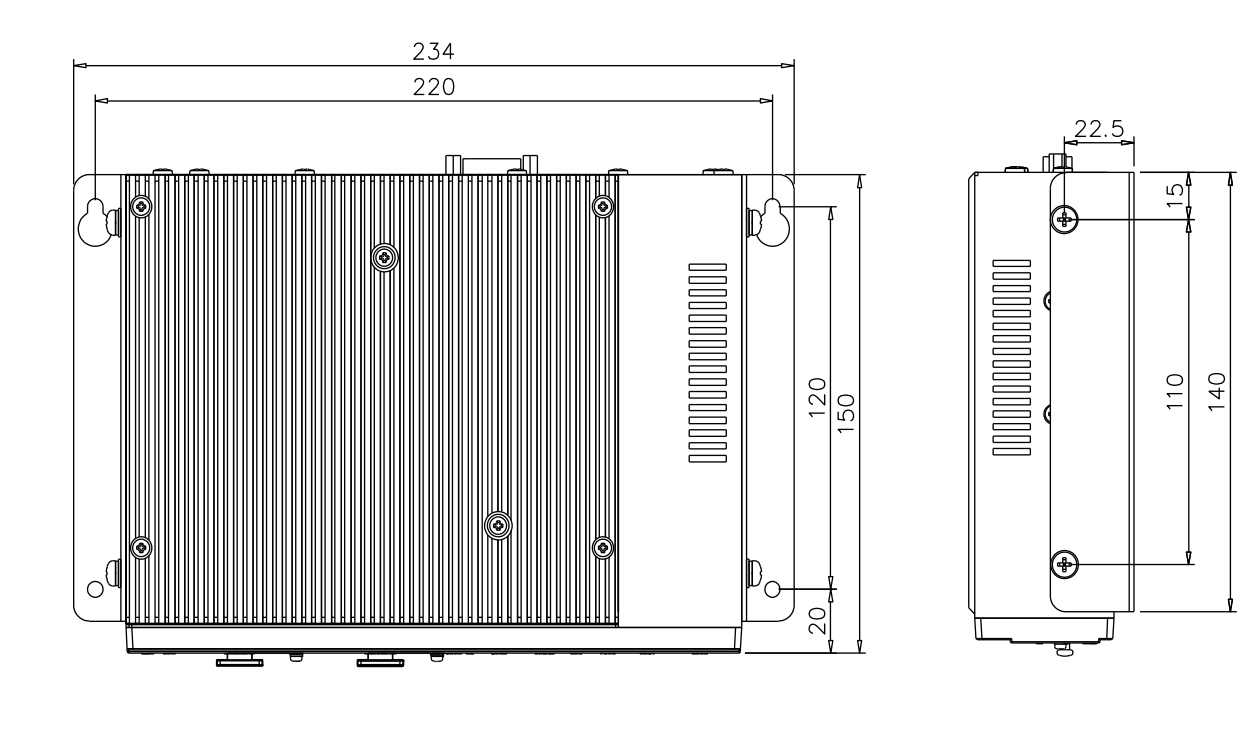

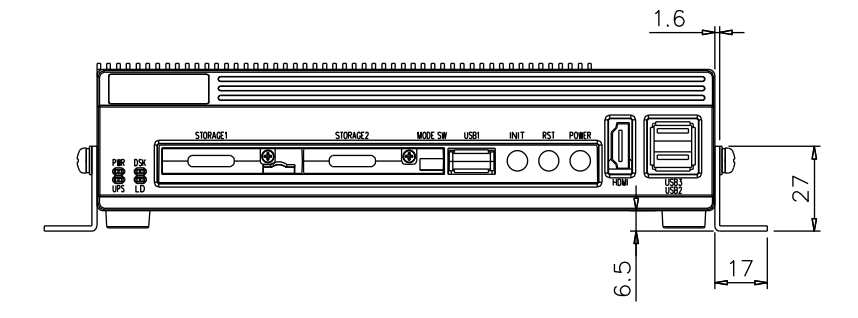

単位(mm)

# <span id="page-28-1"></span>3-3 取付スペース

本製品を取付ける場合、盤内寸法や設置禁止場所を考慮し、取付けを行ってください。

#### 接続ケーブルについて

 本製品に取付ける接続ケーブルの種類によっては、記載されている寸法以上の距離が必要になる場合があります。 コネクタの寸法やケーブル曲げ半径を考慮して設置してください。

# <span id="page-29-0"></span>第4章 接続

本章では、本製品との接続を説明します。

### <span id="page-29-1"></span>4-1 電源

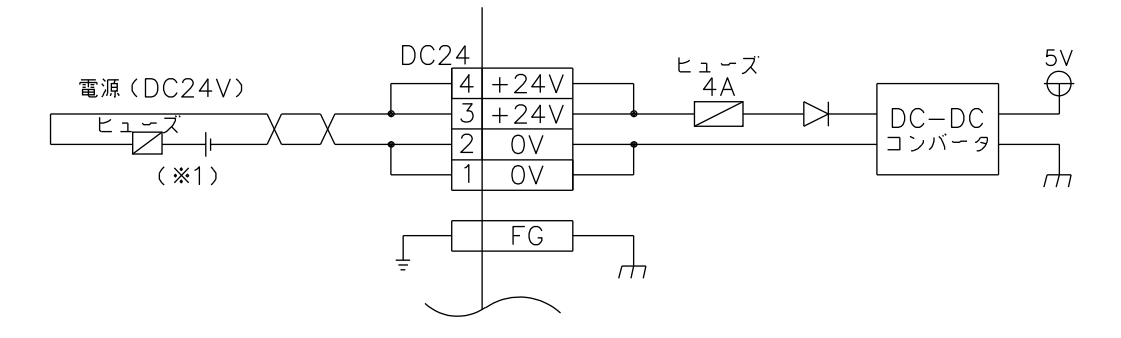

(※1) ご使用の接続機器によりヒューズを選定してください。

# <span id="page-29-2"></span>4-2 POWER スイッチ(P-SW CN)

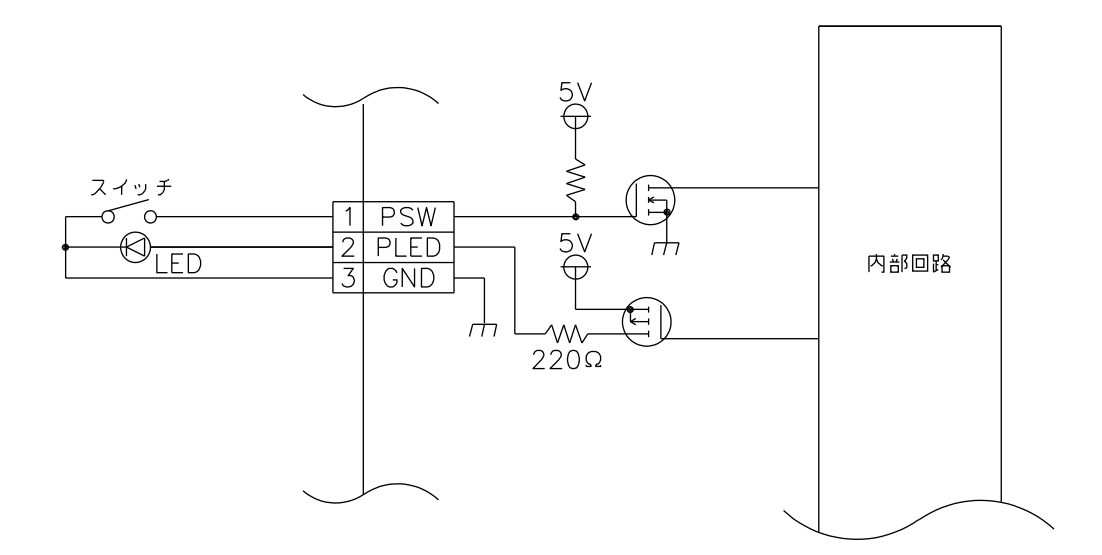

### <span id="page-30-0"></span>4-3 シリアル通信(SIO)

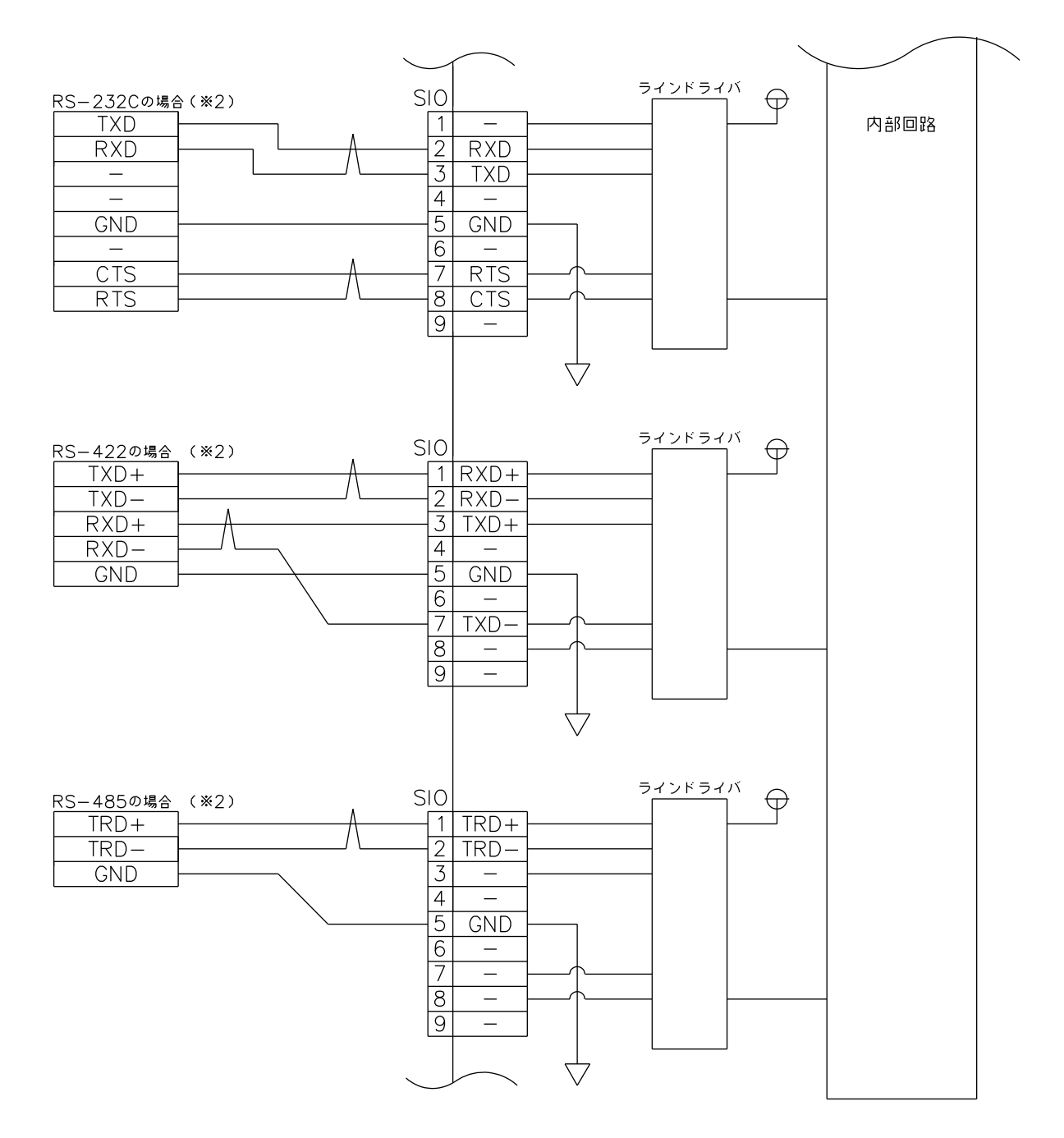

(※2) RS-232C/422/485 は 1ch につき、何れか 1 つの接続のみを行ってください。同時使用は不可です。

## <span id="page-31-0"></span>4-4 汎用入出力(DIO)

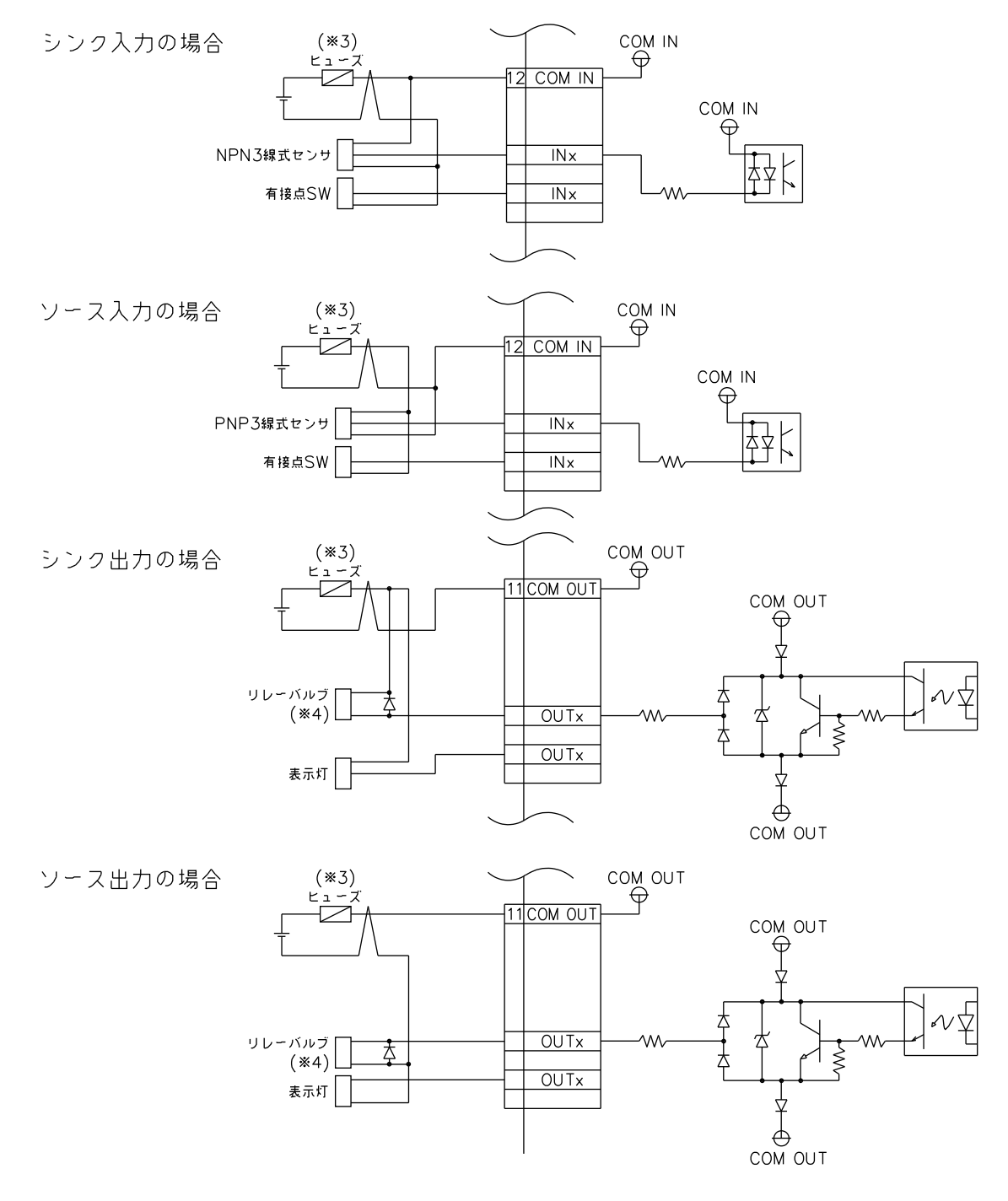

(※3) ご使用の接続機器によりヒューズを選定してください。

(※4) 誘導負荷は逆起電力吸収用ダイオードを取付けてください。

# <span id="page-32-0"></span>第5章 操作方法

本章では、電源および各機能設定の概要を説明します。

### <span id="page-32-1"></span>5-1 電源の操作方法

 電源の操作方法を説明します。 電源の操作は 3 ヶ所(電源スイッチ、POWER スイッチ、汎用入出力の IN2)から行えます。 3 ヶ所のどこで ON/OFF 操作をしても同じ動作になります。 MODE 設定スイッチを有効にすることで IN2 は電源スイッチと同様の役割になります。

<span id="page-32-2"></span>5-1-1 電源 ON 方法

 電源スイッチを押します。 起動を開始すると、POWER LED が点灯します。 しばらくすると OS が起動します。 ※初回通電時、MODE 設定スイッチの電源投入時 ON/OFF 設定が OFF の場合には、自動的に POWER ON 状態となります。

<span id="page-32-3"></span>5-1-2 電源 OFF 方法

 電源を OFF するには、OS よりシャットダウンを行います。 POWER LED が消灯します。 または、電源スイッチを 4 秒以上長押しで強制終了が行えます。 強制終了を行うと m-SATA のデータが破損する場合があります。

### <span id="page-32-4"></span>5-2 機能設定方法

 各種の機能設定は Config Tool より行えます。 各設定方法の詳細は OS 毎の別冊マニュアルを参照してください。

Windows10 版 :「Windows10 IoT Enterprise について」 Algonomix6.0 版 :「Linux Algonomix6.0 について」

# <span id="page-33-0"></span>5-3 システムリカバリ方法

 リカバリ用の DVD を使用することにより、システムのリカバリとバックアップを行う機能があります。 操作方法の詳細は OS 毎の別冊マニュアルを参照してください。

Windows10 版 :「Windows10 IoT Enterprise について」 Algonomix6.0 版:「Linux Algonomix6.0 について」

 ※ OS 毎の別冊マニュアルは製品購入時に添付されている DVD 内を参照してください。 または弊社ホームページよりダウンロードしてください。

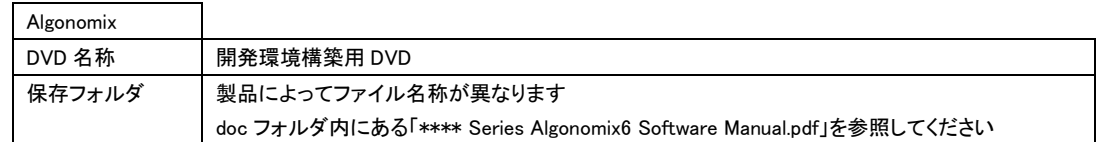

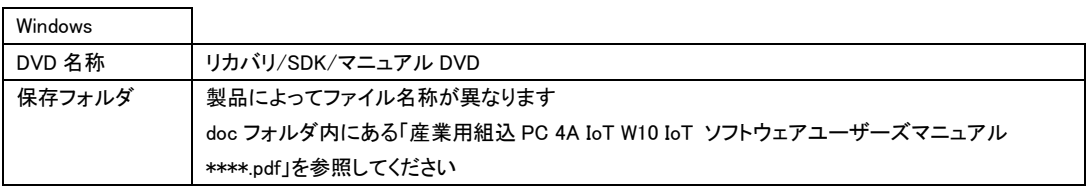

# <span id="page-34-0"></span>第6章 トラブルシューティング

本章では、初歩的な問題点の簡単な解決方法を説明します。

# <span id="page-34-1"></span>6-1 トラブルシューティング

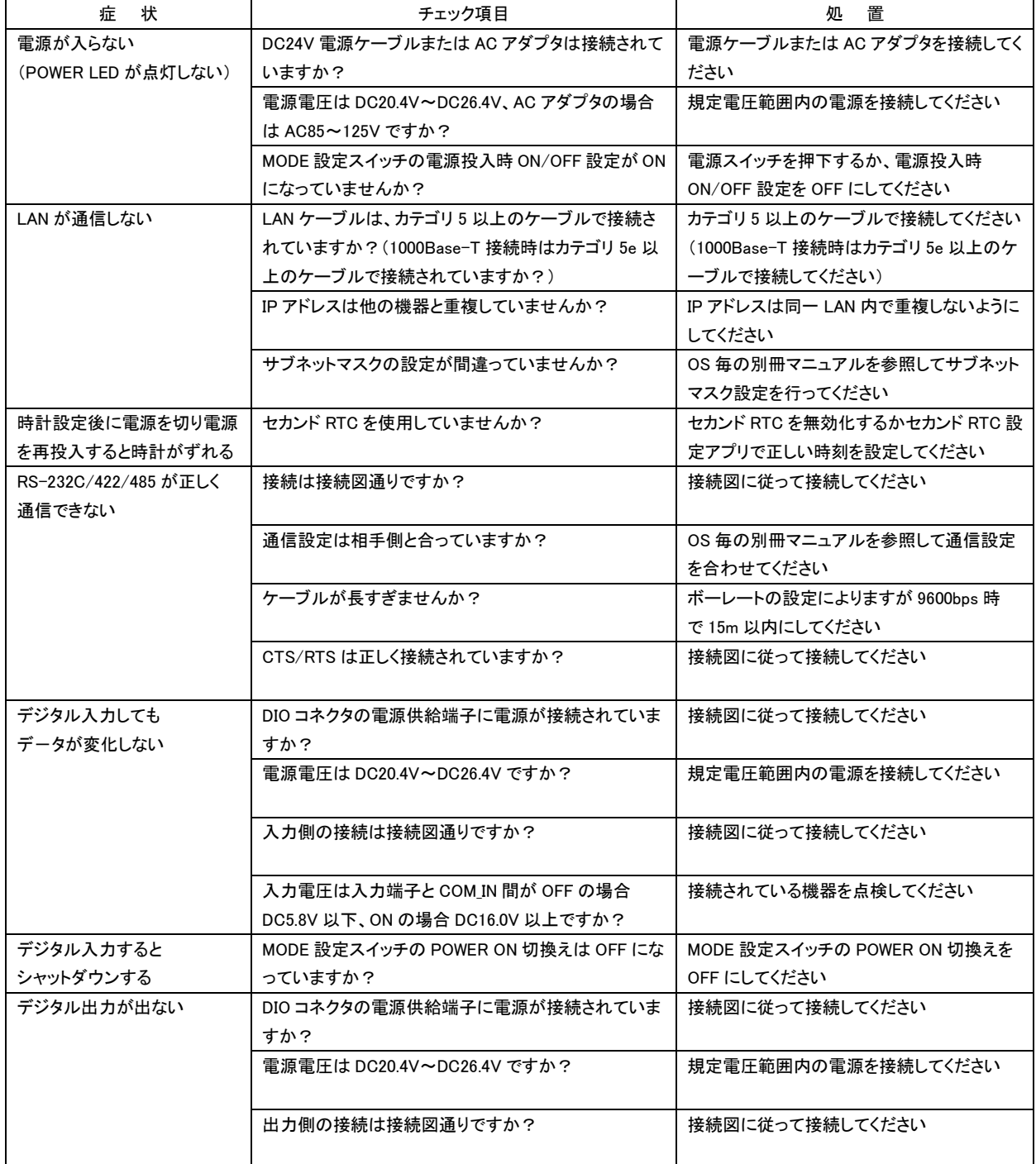

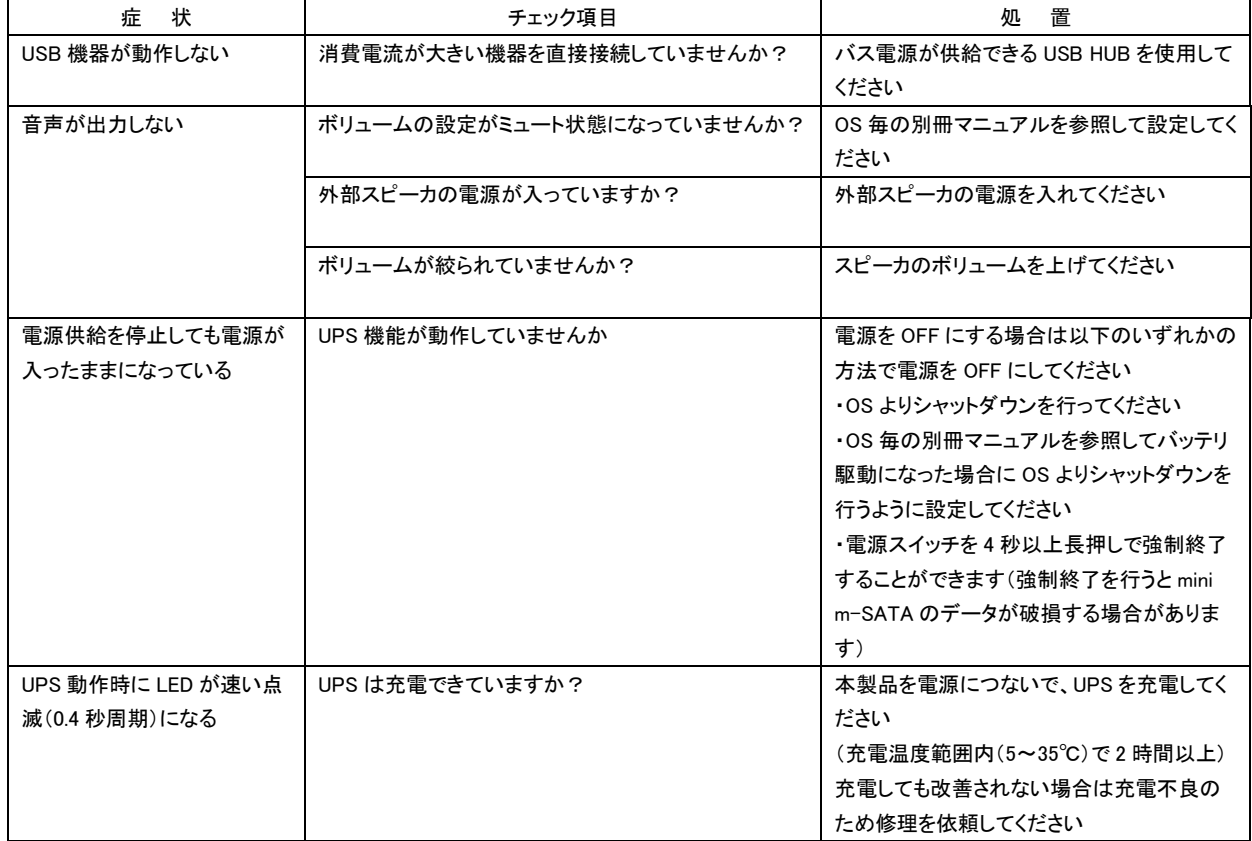

# <span id="page-36-0"></span>第7章 外形寸法

図は無線 LAN、LTE オプション搭載品になります。

# <span id="page-36-1"></span>7-1 EC4A-010CT

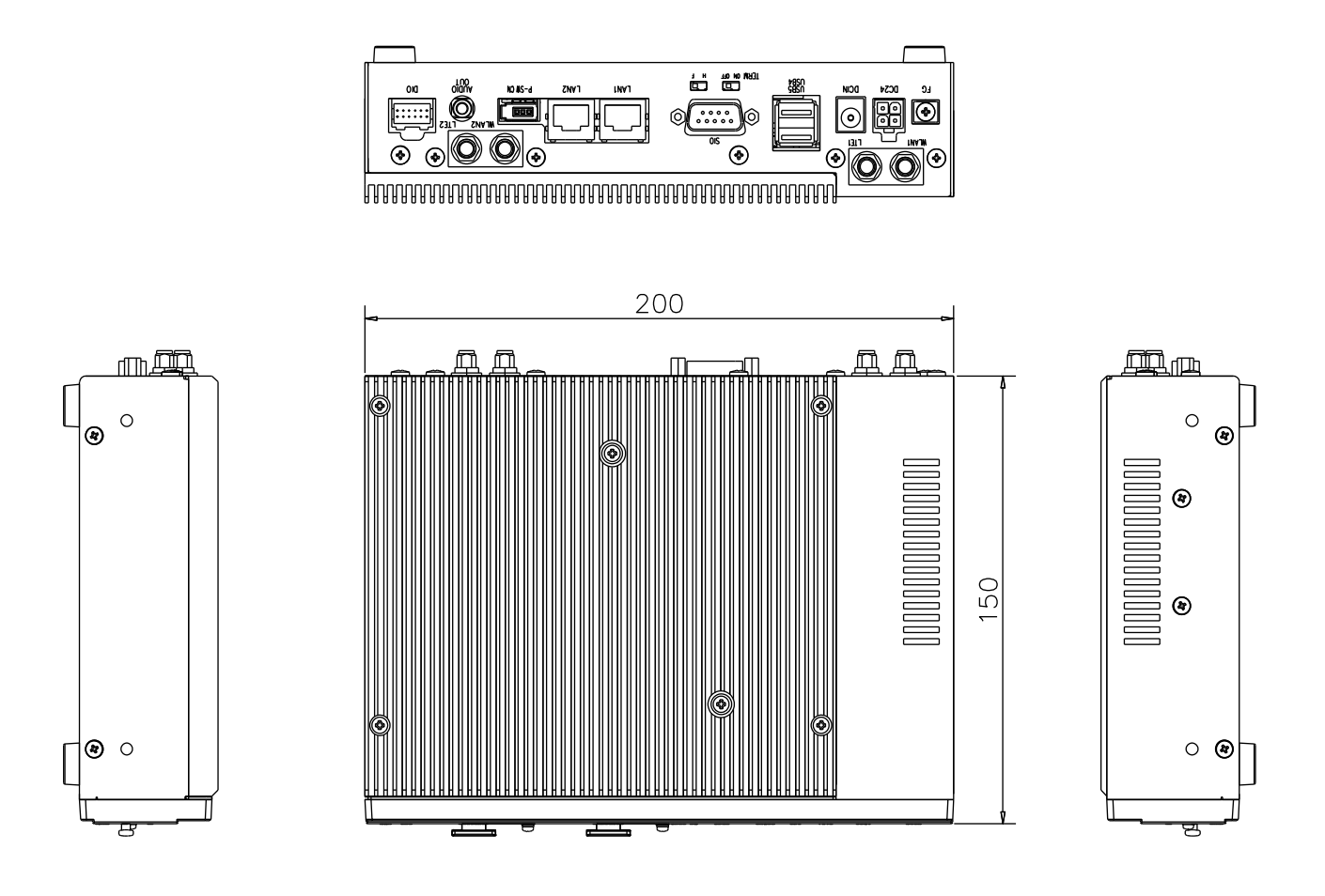

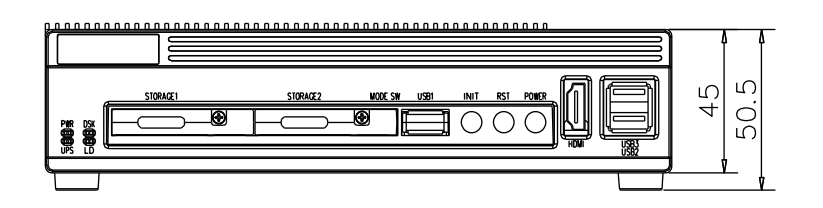

単位(mm)

# <span id="page-37-0"></span>第8章 オプション

オプションはメーカーオプションになります。

メーカーオプションは発注時に指定してください。発注後の追加・変更はできません。

#### <span id="page-37-1"></span>8-1 無線 LAN/Bluetooth®

<span id="page-37-2"></span>8-1-1 無線 LAN

 無線 LAN オプションを搭載時は、無線 LAN 外部アンテナ用コネクタが 2 個搭載されます。 別売品の無線 LAN 外部アンテナを用途に応じて購入してください。 無線LANアンテナを2個搭載した場合、ダイバシティ機能により電波状況の優れたアンテナの信号を優先的に受信

します。

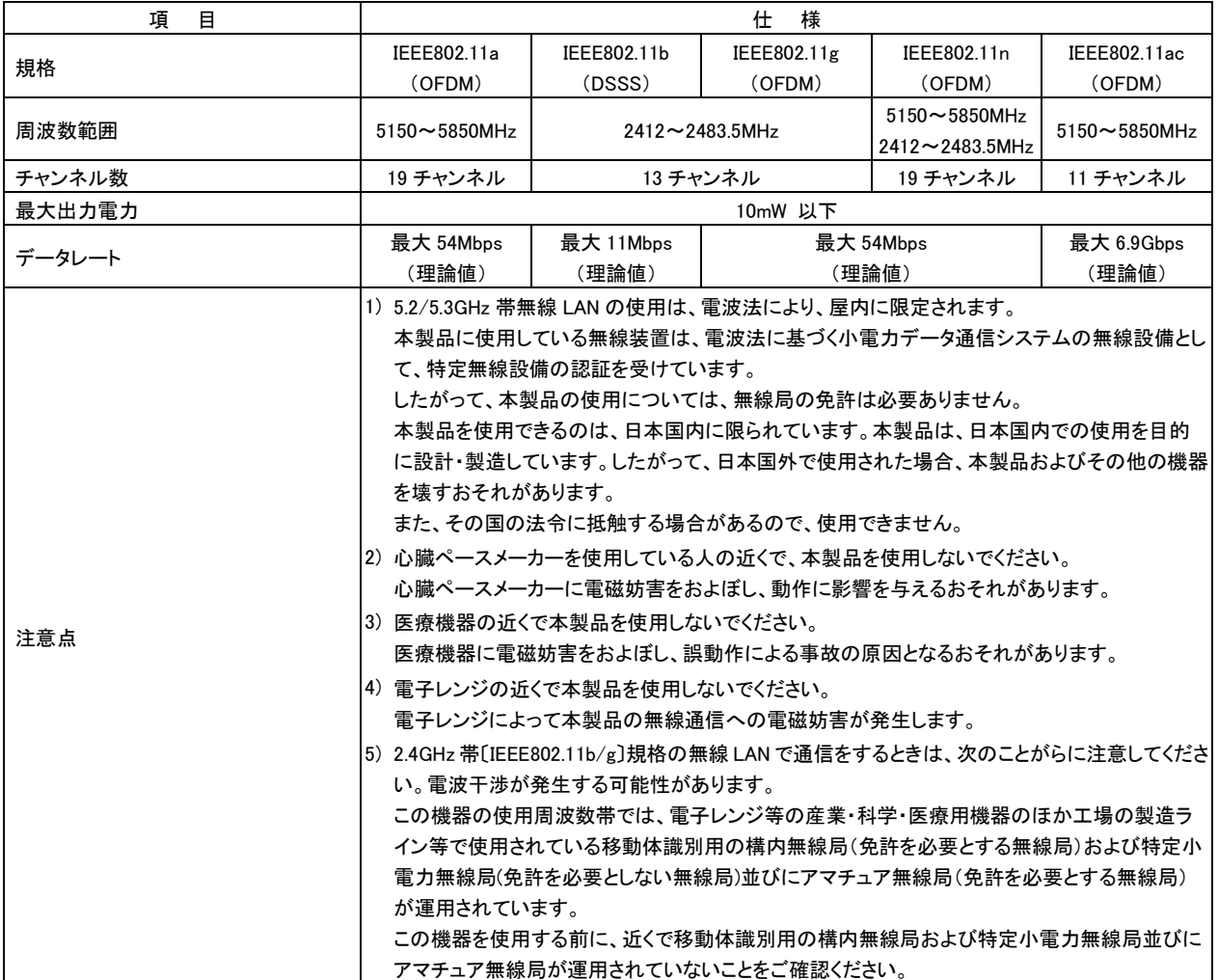

<別売品 >

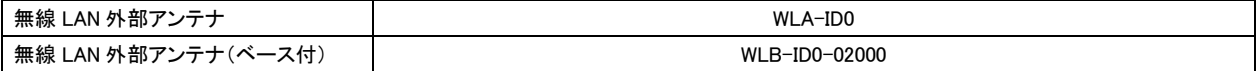

#### <span id="page-38-0"></span> $8-1-2$  Bluetooth®

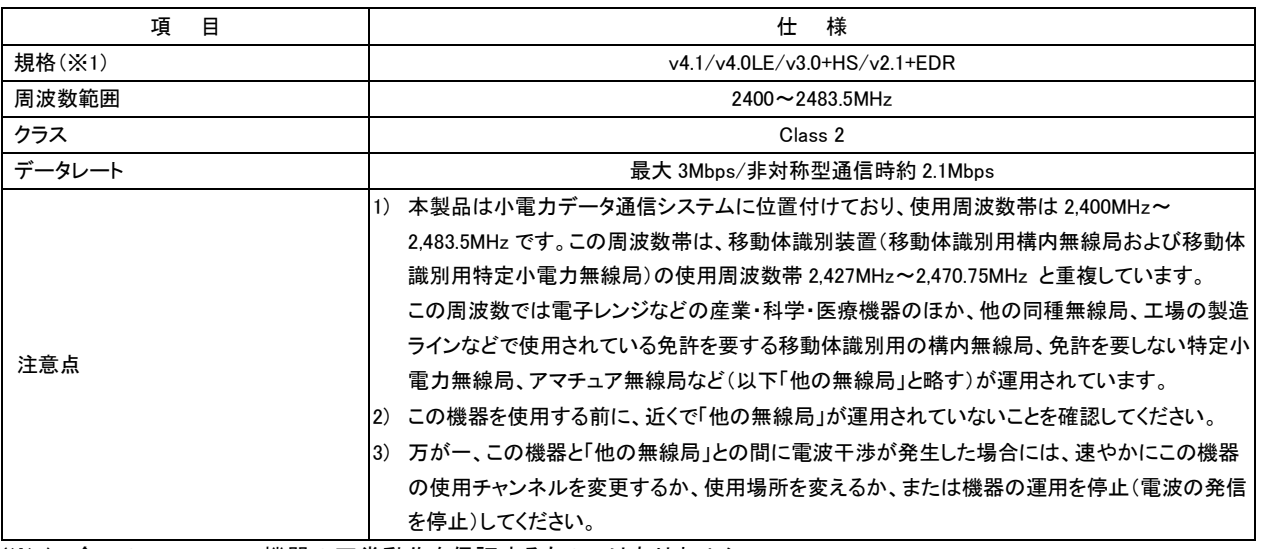

(※1) 全ての Bluetooth®機器の正常動作を保証するものではありません。

## <span id="page-38-1"></span>8-2 LTE 通信モジュール

 LTE 通信オプションを搭載時は、LTE 外部アンテナ用コネクタが 2 個搭載されます。 別売品の LTE 外部アンテナを用途に応じて購入してください。

 LTE 外部アンテナを 2 個搭載した場合、ダイバシティ機能により電波状況の優れたアンテナの信号を優先的に受信し ます。

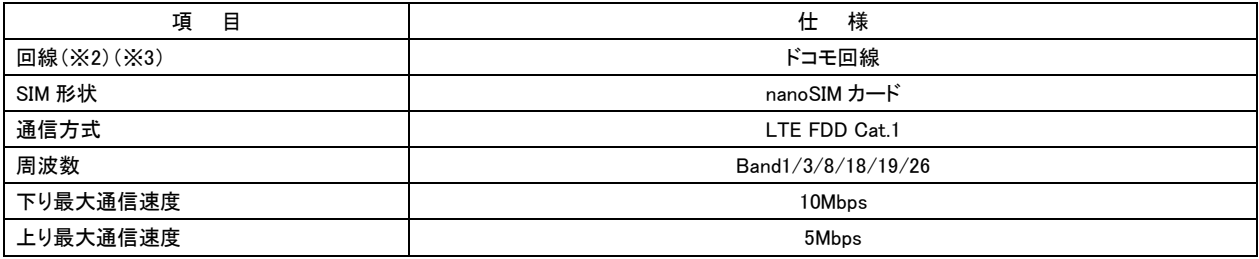

(※2) 通信サービスを利用される場合は SIM カードが別途必要です。

 (※3) 全ての通信事業者との接続を保証するものではありません。株式会社NTT ドコモの通信網用SIM(弊社別売品)のみ 接続を確認しています。

<span id="page-38-2"></span>8-2-1 LTE 用 SIM カード取付手順

<ご注意>

 LTE 用 SIM カードには方向があります。異なった方向で挿入するとカードを損傷する可能性があります。 挿入方向には注意してください。

SIM スロット以外の箇所に SIM カードを間違って挿入するとSIMカードがとれなくなるので注意してください。

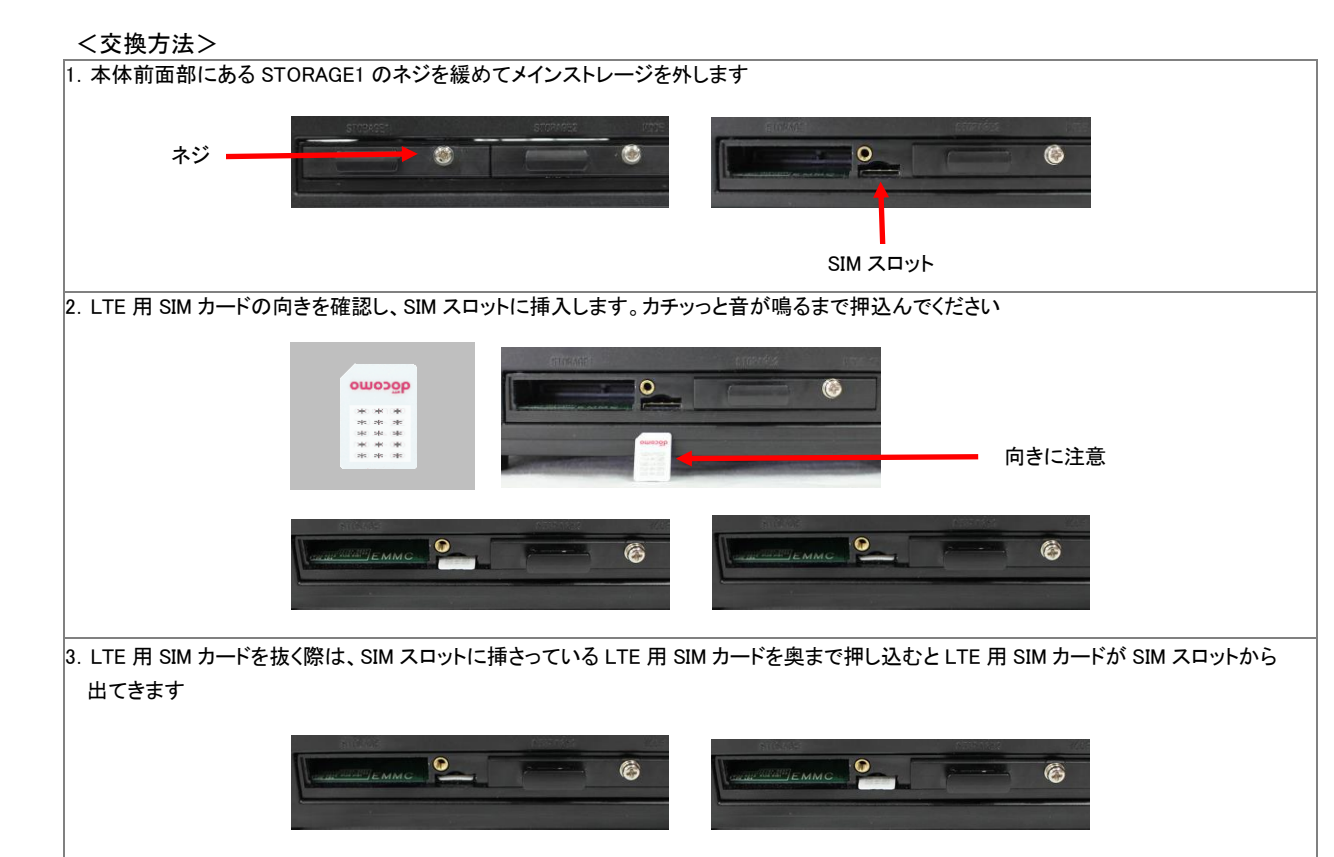

4. メインストレージを元の位置に押込み、ネジを回してとめます

<別売品>

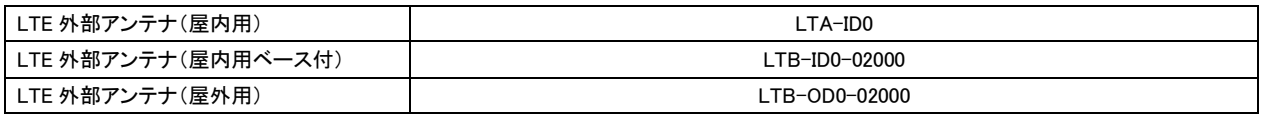

# <span id="page-40-0"></span>第9章 別売品

本製品に関する別売品を説明します。

型式や形状等は変更になる可能性がありますので、ご購入時は営業担当までお問合わせください。

## <span id="page-40-1"></span>9-1 無線 LAN 外部アンテナ

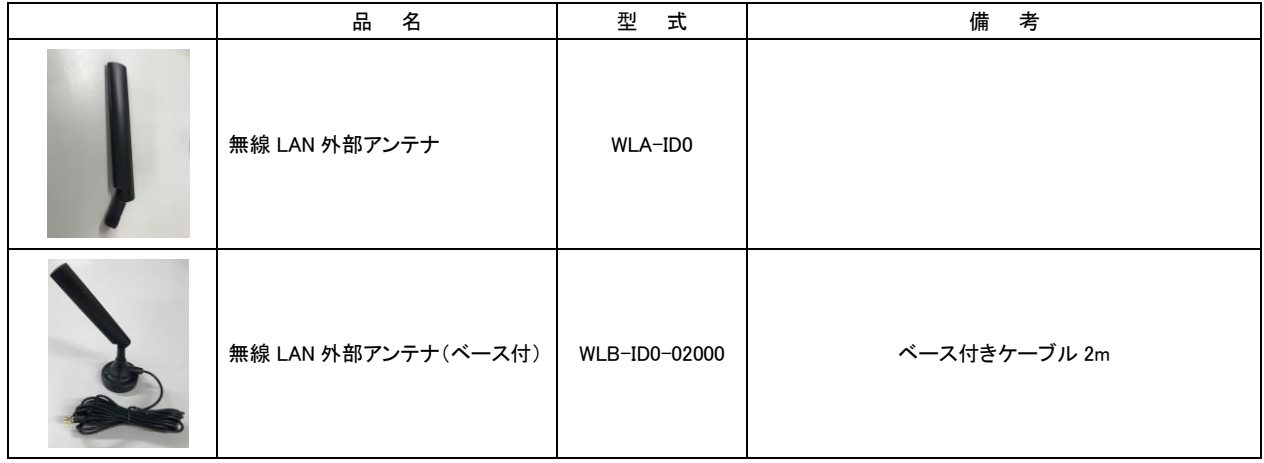

# <span id="page-40-2"></span>9-2 LTE 外部アンテナ

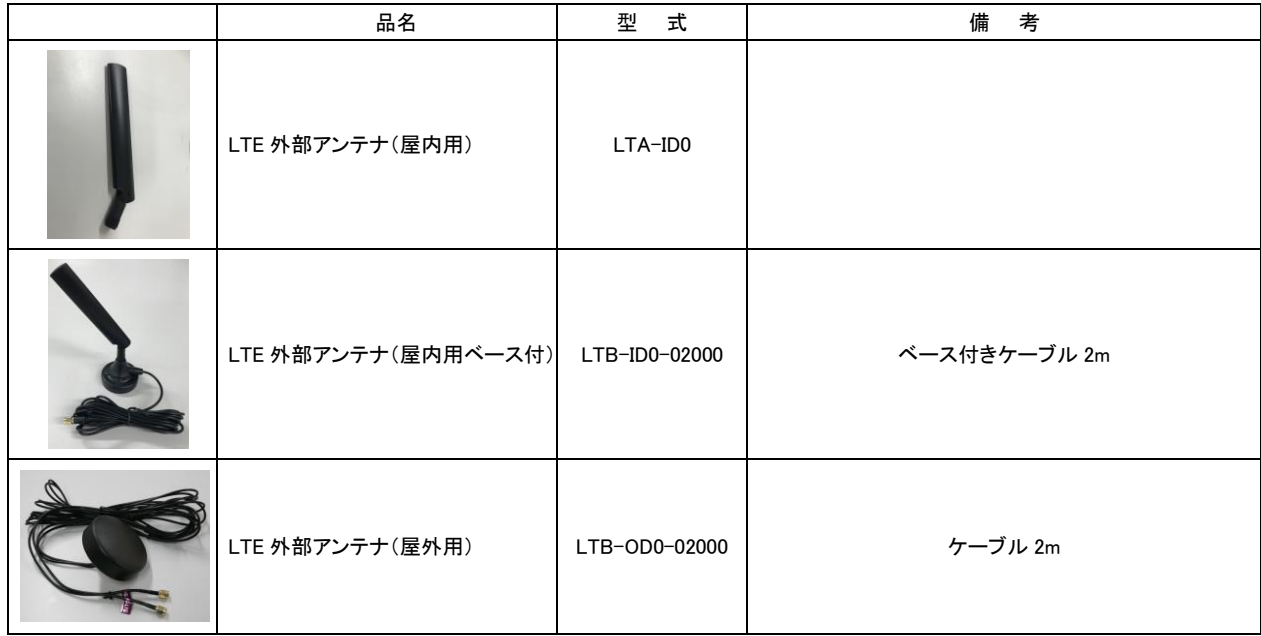

### <span id="page-41-0"></span>9-3 LTE nanoSIM カード

お客様でドコモ回線の nanoSIM を個別で契約いただきご利用いただくこともできますが、弊社でもお客様の使用に応じて、ドコモ回線を 利用した nanoSIM の各種プランを用意しています。詳細は、営業担当までお問合せください。

### <span id="page-41-1"></span>9-4 mini m-SATA フタ(小)付(メインストレージ用)

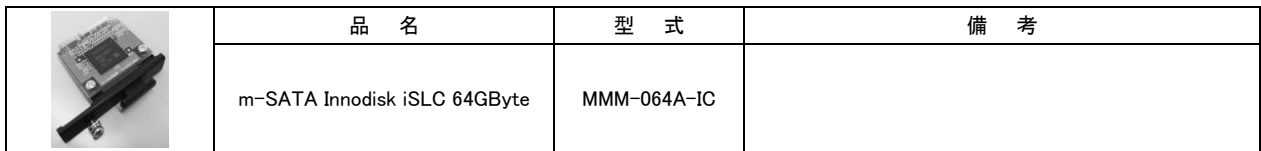

# <span id="page-41-2"></span>9-5 mini m-SATA フタ(小)付(サブストレージ用)

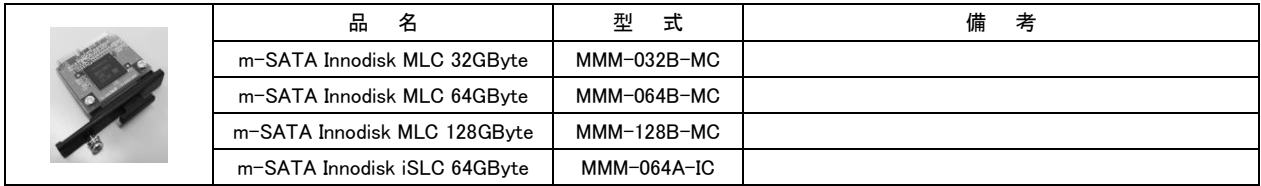

### <span id="page-41-3"></span>9-6 AC アダプタ

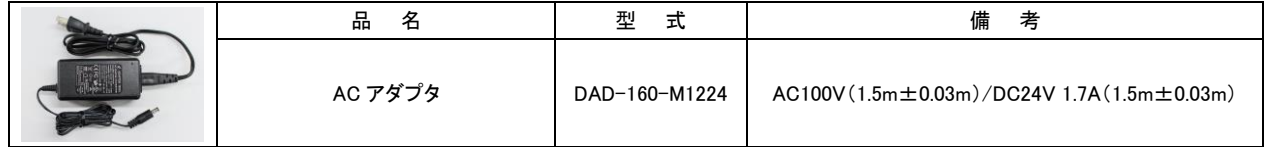

# <span id="page-42-0"></span>第10章 製品保証内容

ご使用につきましては、以下の製品保証内容をご確認いただきます様、よろしくお願いいたします。

#### <span id="page-42-1"></span>10-1 無償保証について

 本製品の品質は十分に留意して製造していますが、万一、製品に当社側の責任による故障や瑕疵が発生し、無償 保証期間中であった場合、当社はお買い上げいただいた販売店または当社営業窓口を通じて無償で製品を修理また はお取替えさせていただきます。但し、出張修理が必要な場合は、技術者派遣の実費費用を申し受けます。 また、故障製品の取替えに伴う、現地再調整、試運転は当社責務外とさせていただきます。

<span id="page-42-2"></span>10-1-1 無償保証期間

 製品の無償保証期間は、「お買い上げ後 1 年」もしくは、「銘板に記載されている製造年月より 18 ヶ月」のいずれか 早く経過するまでの期間とさせていただきます。

<span id="page-42-3"></span>10-1-2 無償保証範囲

 使用状態、使用方法及び使用環境などが、取扱説明書、ユーザーズマニュアルなどに記載された条件、注意事項 などに従った正常な状態で使用されている場合に限定させていただきます。

<span id="page-42-4"></span>10-1-3 有償保証について

以下の場合は無償保証期間内であっても有償修理とさせていただきます。

 ・お客様における不適切な保管や取扱い、不注意、過失、などにより生じた故障及びお客様のハードウェア、ソフト ウェア設計内容に起因した故障。

・当社が承認する作業員以外による改造などの手を加えたことに起因する故障。

・火災、異常電圧などの不可抗力による外部要因及び地震、落雷、風水害などの天変地異による故障。

・納入後の輸送(移動)時の落下、衝撃など貴社の取扱い不適当により生じた故障損害の場合。

#### <span id="page-42-5"></span>10-2 修理について

修理はセンドバックによる当社工場修理を原則とさせていただきます。この場合、弊社工場への送料はお客様負担に てお願いいたします。

 修理期間は原則として修理品到着後、2 週間とさせていだきます。但し、故障内容によっては、2 週間以上要すること があります。

#### <span id="page-42-6"></span>10-3 生産中止後の有償修理期間について

 生産中止した機種(製品)につきましては、生産を中止した年月より起算して 7 年間の範囲で修理を実施いたします。 但し、電子部品などのライフサイクルが短く、調達や生産が困難となる場合があります。 生産中止後の製品供給(補用品も含む)はできません。

#### <span id="page-43-0"></span>10-4 機会損失などの保証責任の除外

 無償保証期間内外を問わず、当社製品の故障に起因するお客様あるいはお客様の顧客側での機会損失ならびに当 社製品以外への損傷、その他業務に対する補償は当社の保証外とさせていただきます。

### <span id="page-43-1"></span>10-5 製品の適用について

 当社製品をご使用いただくにあたりましては、万一、故障・不具合などが発生した場合でも重大な事故に至らない用途 である事及び故障・不具合発生時にはバックアップやフェールセーフ機能が効き外部でシステム的に実施されているこ とをご使用の条件とさせていただきます。

 当社製品は人命や財産に大きな影響が予測される用途へのご使用については当社製品の適用を除外させていただ きます。

## このユーザーズマニュアルについて

- (1) 本書の内容の一部または全部を当社からの事前の承諾を得ることなく、無断で複写、複製、掲載することは 固くお断りします。
- (2) 本書の内容に関しては、製品改良の為、お断りなく仕様などを変更することがありますのでご了承ください。
- (3) 本書の内容に関しては万全を期しておりますが、万一ご不審な点や誤りなどお気付きのことがございましたら お手数ですが巻末記載の弊社までご連絡ください。その際、巻末記載の書籍番号も併せてお知らせください。

ホームページ http://www.algosystem.co.jp/

本社 〒587-0021 大阪府堺市美原区小平尾656番地 TEL(072)362-5067

FAX(072)362-4856

# ノ化GO株式会社アルゴシステム

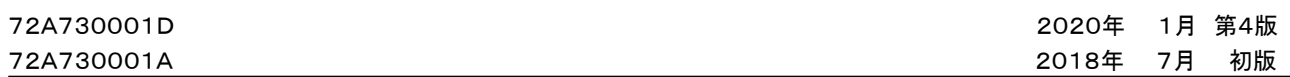